# TRITON CORE Application Guide

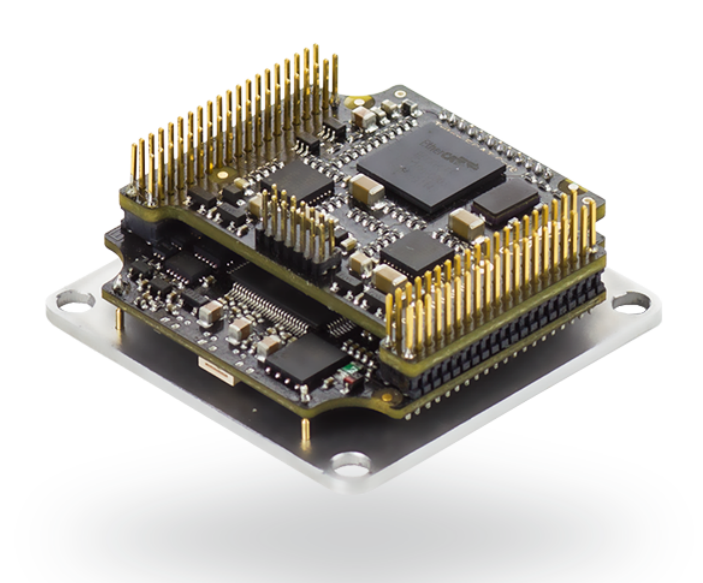

Edition 01/08/2018

For the most up to date information visit the online manual.

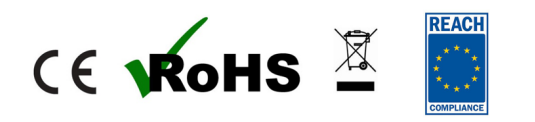

INGENIA-CAT S.L. 8-14 MARIE CURIE, ADVANCED INDUSTRY PARK<br>
08042 BARCELONA<br>
08042 BARCELONA 08042 BARCELONA

# <span id="page-1-0"></span>1 Table of Contents

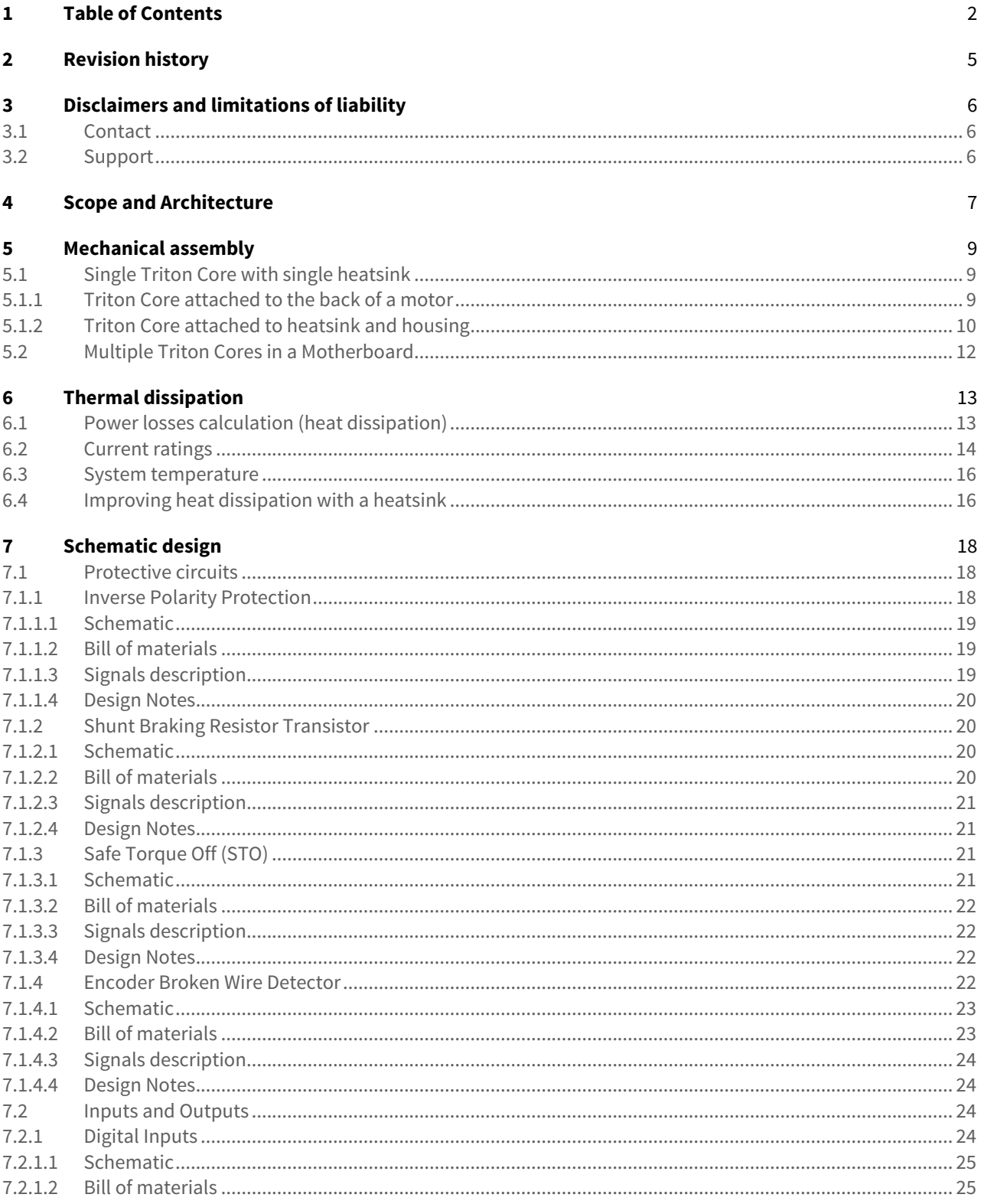

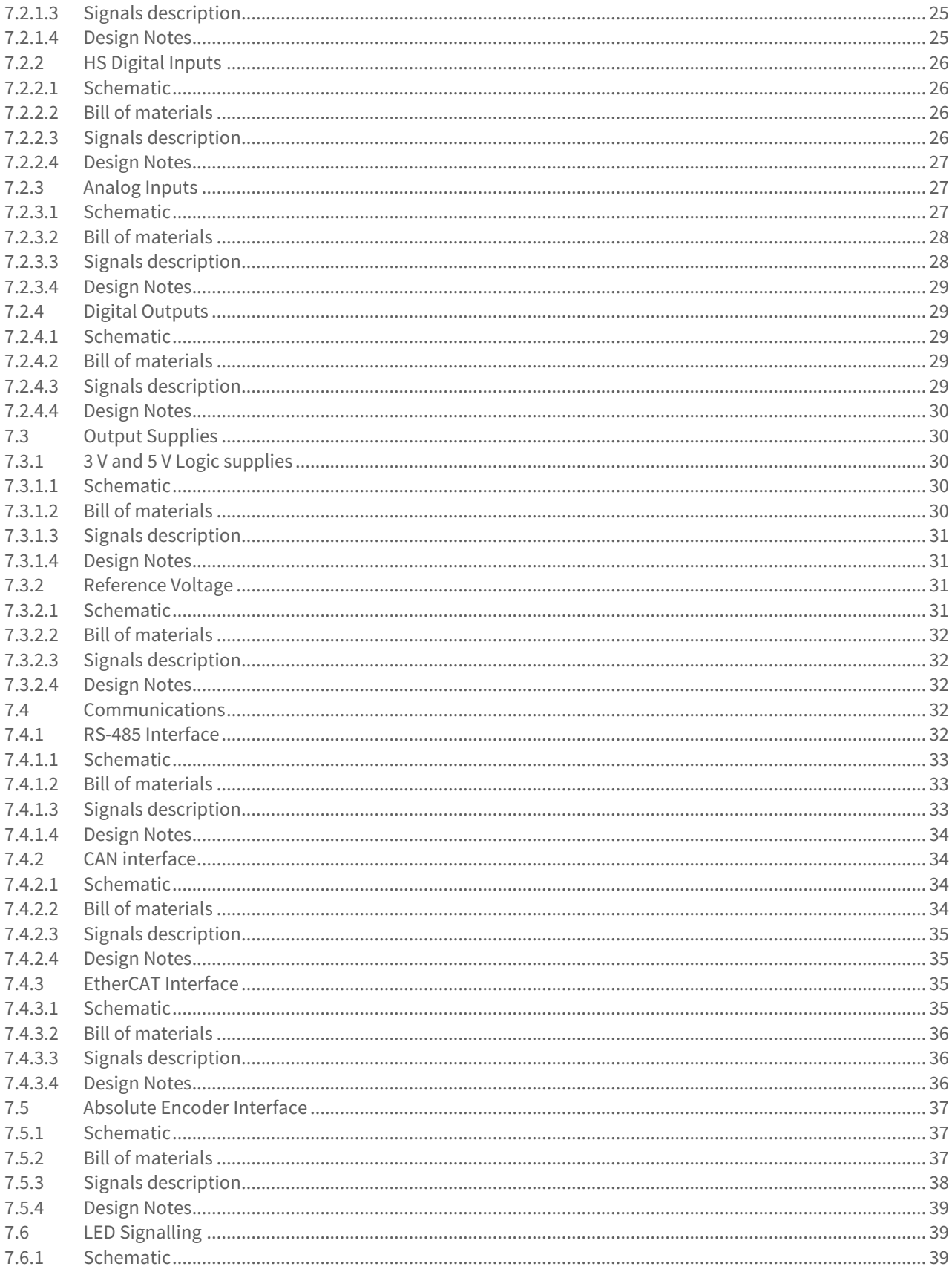

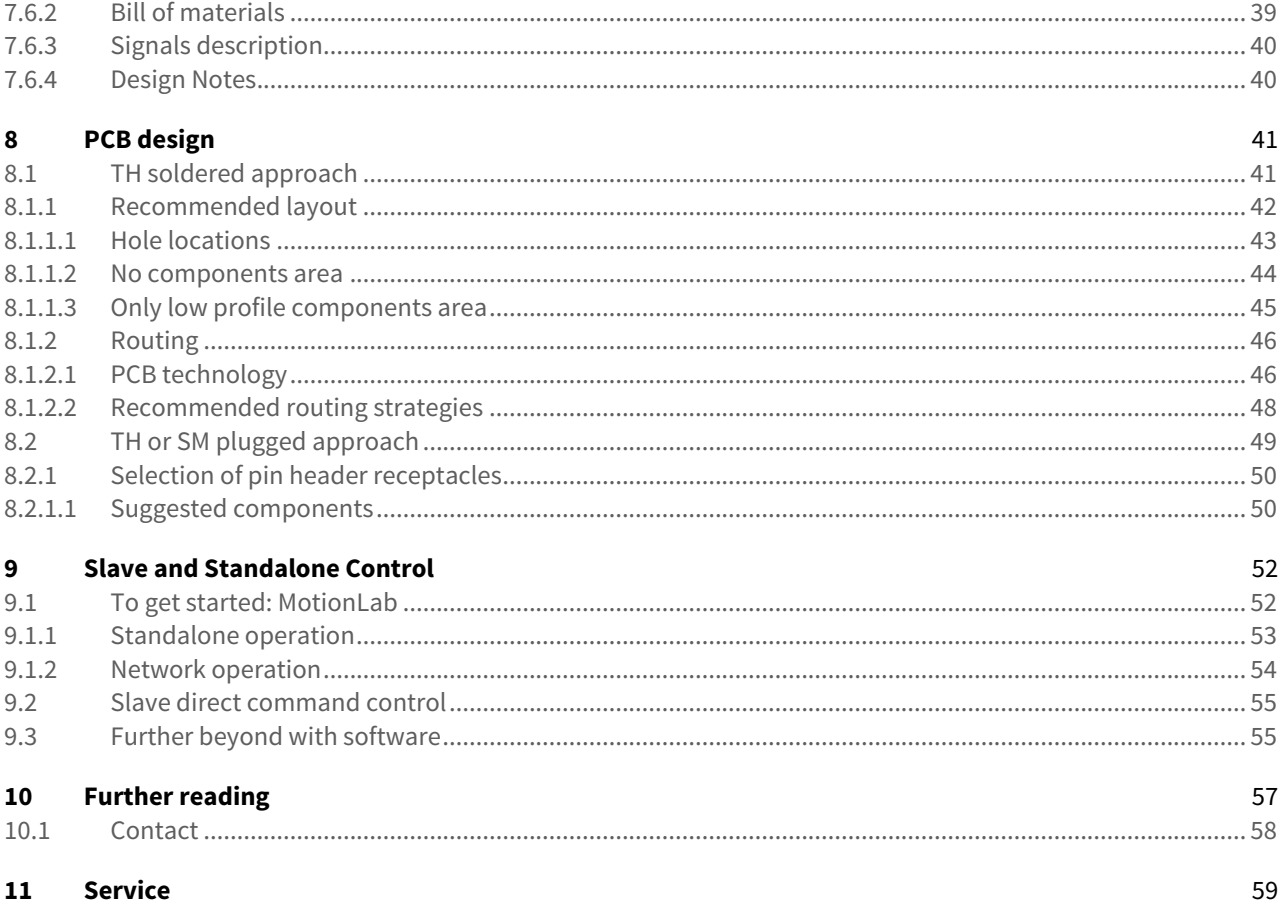

# <span id="page-4-0"></span>2 Revision history

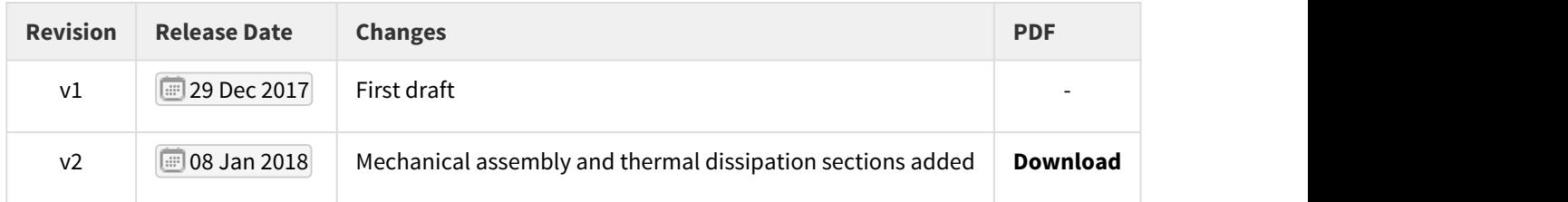

For the most up to date information use the online [Application Guide.](#page-4-0) The PDF guide is generated only after major changes.

TRITON CORE Application Guide | **Disclaimers and limitations of liability**

# <span id="page-5-0"></span>3 Disclaimers and limitations of liability

This document contains proprietary information belonging to **INGENIA-CAT S.L.** Such information is supplied solely for the purpose of assisting users of the product in its installation.

**INGENIA-CAT S.L.** rejects all liability for errors or omissions in the information or the product or in other documents mentioned in this document.

The text and graphics included in this document are for the purpose of illustration and reference only. The specifications on which they are based are subject to change without notice.

This document may contain technical or other types of inaccuracies.The information contained within this document is subject to change without notice and should not be construed as a commitment by **INGENIA-CAT S.L.**. **INGENIA-CAT S.L.** assumes no responsibility for any errors that may appear in this document.

Some countries do not allow the limitation or exclusion of liability for accidental or consequential damages, meaning that the limits or exclusions stated above may not be valid in some cases.

#### <span id="page-5-1"></span>**3.1 Contact**

INGENIA-CAT S.L. 8-14 Marie Curie Advanced Industry Park 08042 Barcelona Spain

Telephone: +34 932 917 682 E-mail: [hello@ingeniamc.com](mailto:HELLO@INGENIAMC.COM) Web site: [www.ingeniamc.com](http://www.ingeniamc.com/)

#### <span id="page-5-2"></span>**3.2 Support**

Visit [www.ingeniamc.com/support/triton](http://ingeniamc.com/support/triton)

# <span id="page-6-0"></span>4 Scope and Architecture

Triton is a universal servo drive of a very small size and great power density. It is designed by following a modular approach, which makes it easily customisable. It consists on 2 modules, which are built out of several stacked electronic boards, plus the heatsink:

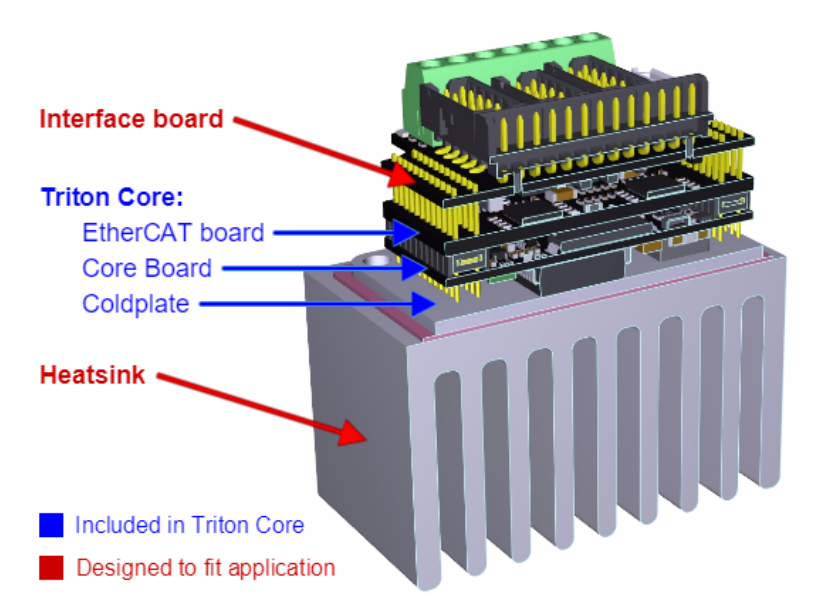

• **"Core":** includes the DSP in charge of all the motion control, the power stage and the minimum electronics required for signal adaptation and protection. It consists in 1 single board for variants offering CAN communications and 2 stacked boards for variants offering EtherCAT communications. The **[Triton Core](http://doc.ingeniamc.com/display/TR/TRITON+CORE+Product+Manual)** alone shall not be considered a finished product, but a component to be integrated in a product.

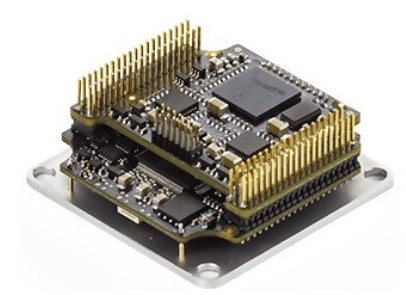

- **"Interface"**: includes the rest of signal adaptors, transceivers and connectors required. It can be presented in either of this 2 approaches:
	- The "interface" board closes the product and makes it independent. Interaction with other systems happens by means of wires and cables. Ingenia's proposal for this approach is **[Triton GO](http://doc.ingeniamc.com/display/TR/TRITON+GO+Product+Manual)**.

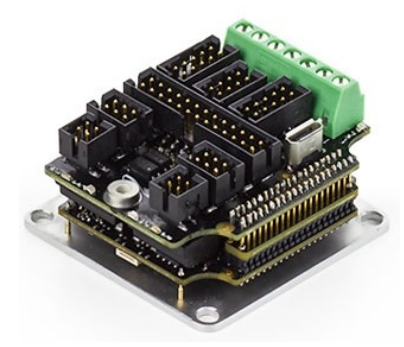

• The electronics and connectors are among a motherboard or backplane where the Triton Core is plugged or soldered. This is very common in multi-axis systems.

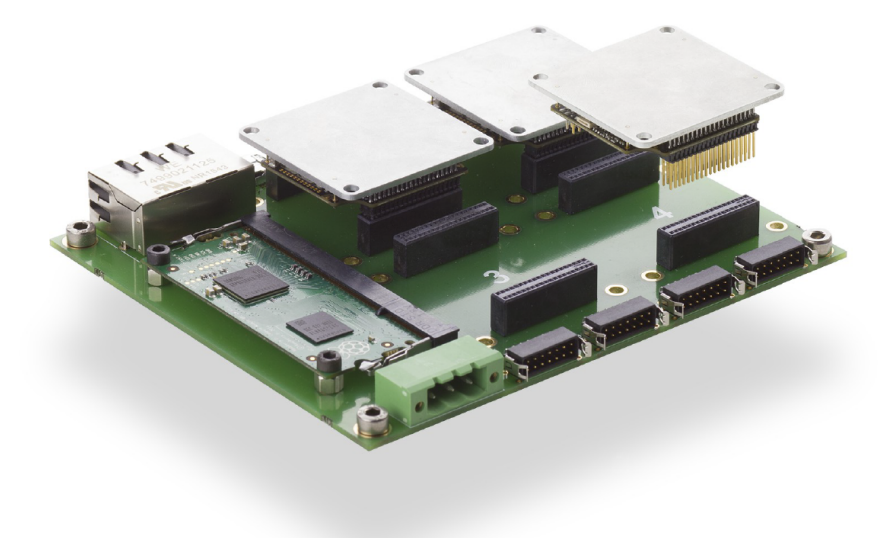

The purpose of this guide is to provide the necessary information and tools to help designers integrate Triton Core as a component in their own electronic systems or design their own "interface" boards.

# <span id="page-8-0"></span>5 Mechanical assembly

Triton Core must be mechanically and electrically attached to an Interface board or Motherboard and, for the 2 higher current rated variants (TRI-4/48-y-P and TRI-7/48-y-P), it must also be mechanically and thermally attached to a heatsink. In this chapter, basic guidelines are given for the mechanical integration in 3 possible scenarios:

- Attached to the back of a motor
- Attached to a heatsink and housing
- Multiple Tritons in a single motherboard

In any of this scenarios a mechanical element acting as a heatsink is considered. This component must be thermally and mechanically attached to the Triton Core, which can be achieved by putting a **thermal interface element**, like a "gap pad" or thermal paste, between the drive and the heatsink, and **compressing it** by means of screws, spacers or other.

## **Compression of thermal interface material**

For the majority of thermal interface materials, compression is essential to reach its nominal ratings. Just "sticking" or non-screwing the Triton Core towards the heat dissipation might cause a dramatic increase of the thermal resistance to ambient, which can ultimately cause an overheating of the drive when trying to deliver its nominal power.

Typically, M3 **steel screws tightened at 1 Nm** shall provide an adequate compression. An insufficient or excessive tightening torque can be equally counterproductive.

### **Flatness of the heatsink surface**

Additionally, the surface of the heatsink in contact with the thermal interface material must be as **flat and smooth** as possible. Otherwise, air bubbles or protrusions can cause an unwanted non-uniform heat transfer.

Check the **[Thermal dissipation](#page-12-0)** chapter for more information.

Regardless of the recommendations given in this guide, the insertion depth of the Triton Core can be adapted to the requirements of an specific design. To select the most suitable spacers, always check the mechanical drawings in the **[Product Dimensions](http://doc.ingeniamc.com/display/TR/Product++Dimensions)** section of the Manual.

<span id="page-8-1"></span>**5.1 Single Triton Core with single heatsink**

#### <span id="page-8-2"></span>**5.1.1 Triton Core attached to the back of a motor**

This might be a typical scenario: the four M3 holes in the coldplate of Triton are used to fix it against any sufficient flat surface of the motor under control. The motor chassis acts as a heatsink for Triton; therefore, calculations must ensure that the motor has mass and surface enough to get rid of the heat generated by both the drive and itself. Also, to guarantee that heat can be properly transferred from Triton to the motor, the use of a thermal interface material under compression, as a "gap pad" or thermal paste, is strongly recommended (pink sheet in the drawing below).

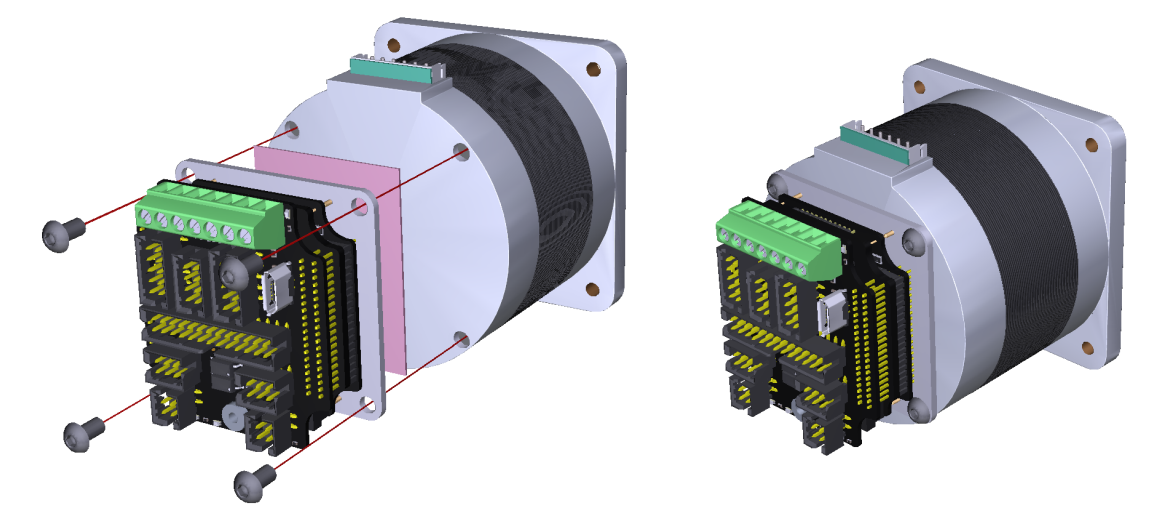

In this example, **[Triton Go](http://ingeniamc.com/products/triton-go-digital-servo-drive)** is used, featuring the interface board designed by Ingenia. However, different shape and size Interface boards might be better to adapt Triton Core to an specific motor.

#### **Pros**  $\circledcirc$  Pros

- Requires a minimum amount of components.
- Minimises the phase wire length from the motor windings to the drive. This dramatically improves performance in terms of EMI.
- Having the drive fully integrated inside the enclosed housing of the motor is mandatory in lots certification scenarios.

#### **Cons**

- Might require modifications of the shape of the motor chasis.
- Space might be very limited at the back of a motor, which can force the Interface board to be small.
- Calculations should guarantee that heat dissipation of the motor is enough for both Triton and the motor.

#### <span id="page-9-0"></span>**5.1.2 Triton Core attached to heatsink and housing**

In this example Triton is embedded inside a housing that is ended in one side with a heatsink. The electronics remain mechanically and electrically protected while the heat generated by the drive is properly transmitted to the environment thanks to a sheet of thermal interface material compressed between Triton and the heatsink.

Here Triton Core can be connected to the interface board by means of a pin header receptacle connector o by direct soldering. This second method is possible thanks to the 4 big Ø 8 mm holes that allow passing a screw and tighten it towards the pre-threaded heatsink. However, having this feature makes impossible to use this same set of holes to hold the separators required to guarantee the insertion depth of the pins of Triton through the interface board. Therefore, 4 more holes are added in the corners of the interface board. This holes hold 4 female-female M3 x 15 mm separators used at the same time to set the distance form the Interface board to the heatsink and tighten the heatsink, the Interface board and the housing together.

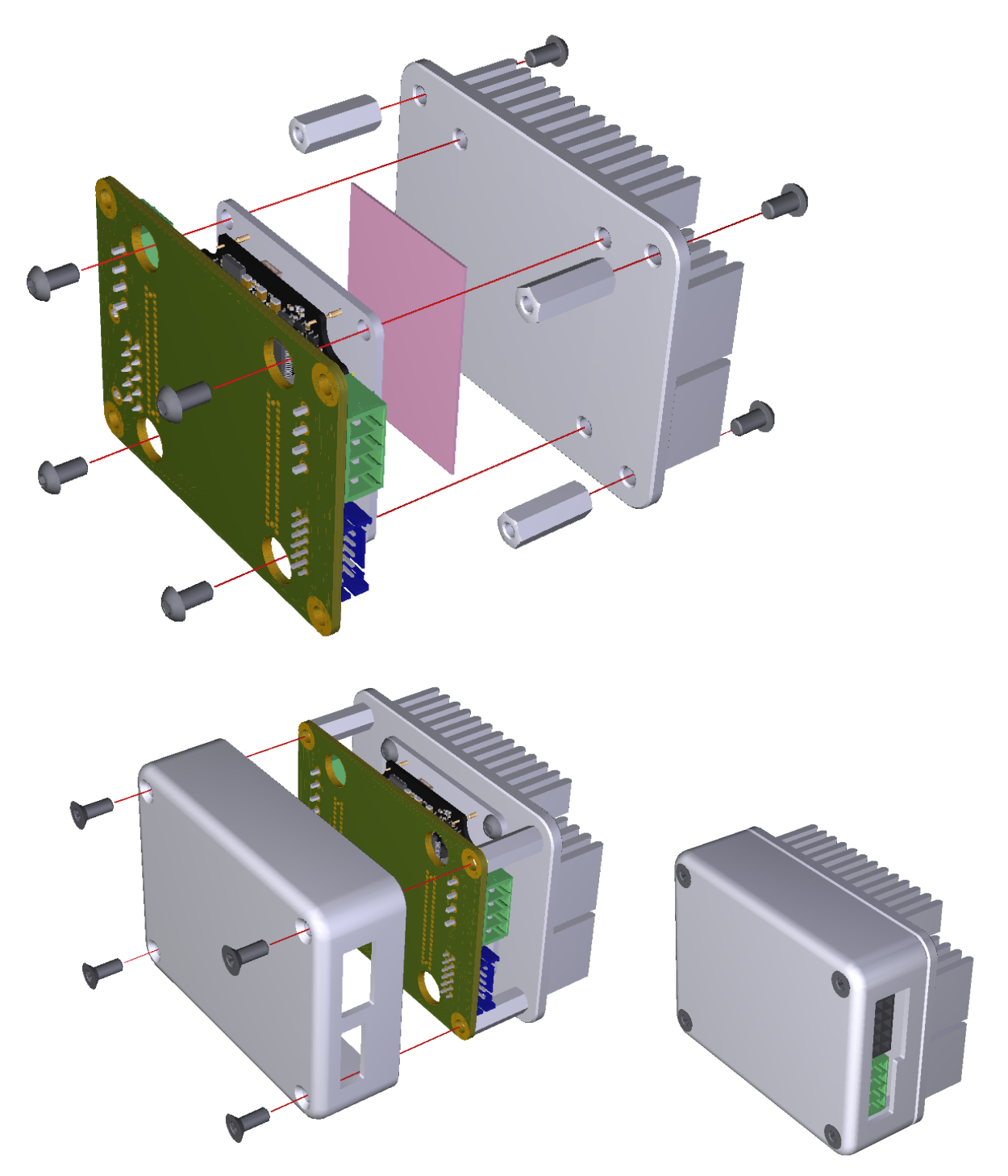

A 3D model of this example can be downloaded **[here](http://doc.ingeniamc.com/download/attachments/58655670/Triton_Housed_Example.step?api=v2&modificationDate=1515078082187&version=1)**.

#### <span id="page-11-0"></span>**5.2 Multiple Triton Cores in a Motherboard**

This scenario assumes a multi-axis application where a total of 4 Triton Cores are driving 4 independent axis, controlled from an EtherCAT master. Each Triton Core is plugged into a motherboard containing the 4 drives, the master and the connectors, and at the same time is fixed to both the motherboard and a baseplate by means of a set of M3 x 16 mm male-female spacers. To gain additional ruggedness, the motherboard is also fixed to the baseplate in the fours corners.

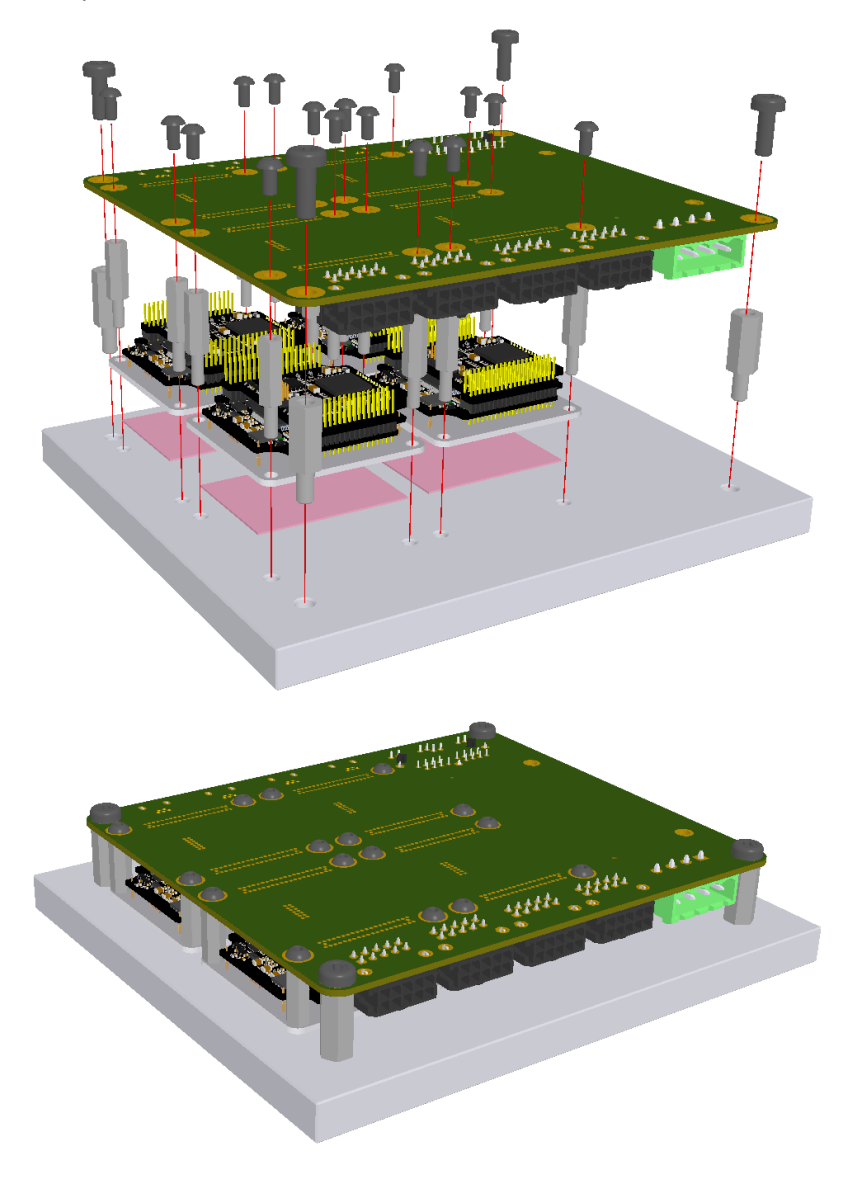

A 3D model of this example can be downloaded **[here](http://doc.ingeniamc.com/download/attachments/58655670/Triton_Motherboard.zip?api=v2&modificationDate=1515434916205&version=1)**.

# <span id="page-12-0"></span>6 Thermal dissipation

TRI-4/48-y-P and TRI-7/48-y-P variants of Triton Core are capable of providing the nominal current from -25 ºC to 85 ºC (temperature measured in the coldplate) with a 1.2 ºC/W heatsink attached by means of a low thermal resistance interface material. Above 85 ºC a current derating is required. TRI-1/48-y-P, on the other hand, does not require a heatsink attached to reach its nominal current.

In case of excessive power losses over-temperature will be detected, causing the drive to turn off. The system temperature is available in [E-Core registers](http://doc.ingeniamc.com/display/EMCL/0x20C2+-+Drive+temperature) and is measured near the power stage. This temperature parameter can be accessed from any of the communication channels available and does not indicate the air temperature, but the temperature of the PCB. Above 110 ºC the Triton automatically turns off the power stage and stay in fault state avoiding any damage to it. The pin 71 (LED\_FAULT/#OK) will rise and latch until temperature decreases below this threshold.

 $\odot$  Drive safety is always ensured by its protections. However, by means of it, power losses and temperature  $\hskip1cm \Box$ will limit the allowable motor current.

Some parts of the Triton Go can exceed 110 °C during operation, especially at high load levels. **Do not touch the Triton Go during operation** and wait at least 5 minutes after turn off to allow a safe cool down.  $\circ$ 

Following figure shows the basic power flow and losses in a servo drive system.

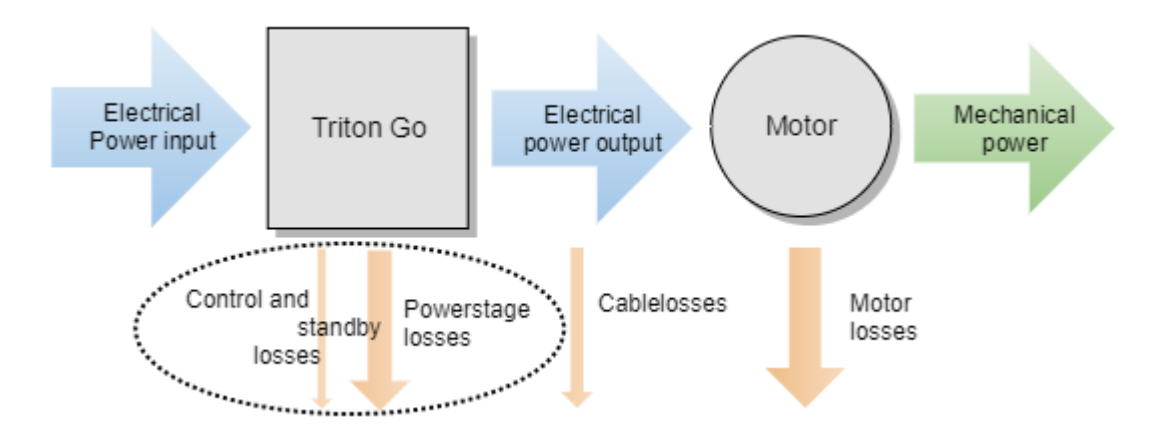

#### <span id="page-12-1"></span>**6.1 Power losses calculation (heat dissipation)**

Current flowing through Triton Servo Drive causes power losses that, ultimately, are converted in heat. This heat must be transferred to its surrounding environment efficiently, so that the temperature of the drive does not reach dangerous levels. The greater the power losses, the more effective the heat dissipation must be. Power losses mainly depend mainly on 3 parameters:

• **Motor RMS current**: this is the cause of what are called static or conduction power losses, which typically are the main source of power losses, having that they show a positive correlation in a squared ratio.

- **DC bus voltage**: this, along with the motor RMS current and PWM switching frequency, is the cause of what are called *dynamic* or *commutation* losses, and show positive correlation in a proportional ratio.
- **PWM switching frequency:** similar to DC bus voltage, the PWM switching frequency directly affects the commutation losses. Typically, 20 kHz is the default value, but it can be increased up to 80 kHz.

#### **PWM switching frequency and nominal specifications**

All nominal specifications in this manual are measured under a PWM switching frequency of 20 kHz.

Other less relevant parameters affect also the power losses but are not considered in the following graphs:

- Air temperature: higher power semiconductor temperatures reduce their efficiency.
- Motor speed: faster motor speeds result in higher overall power losses since the input DC bus current is greater, and this increases conduction losses on the reverse polarity protection circuitry.

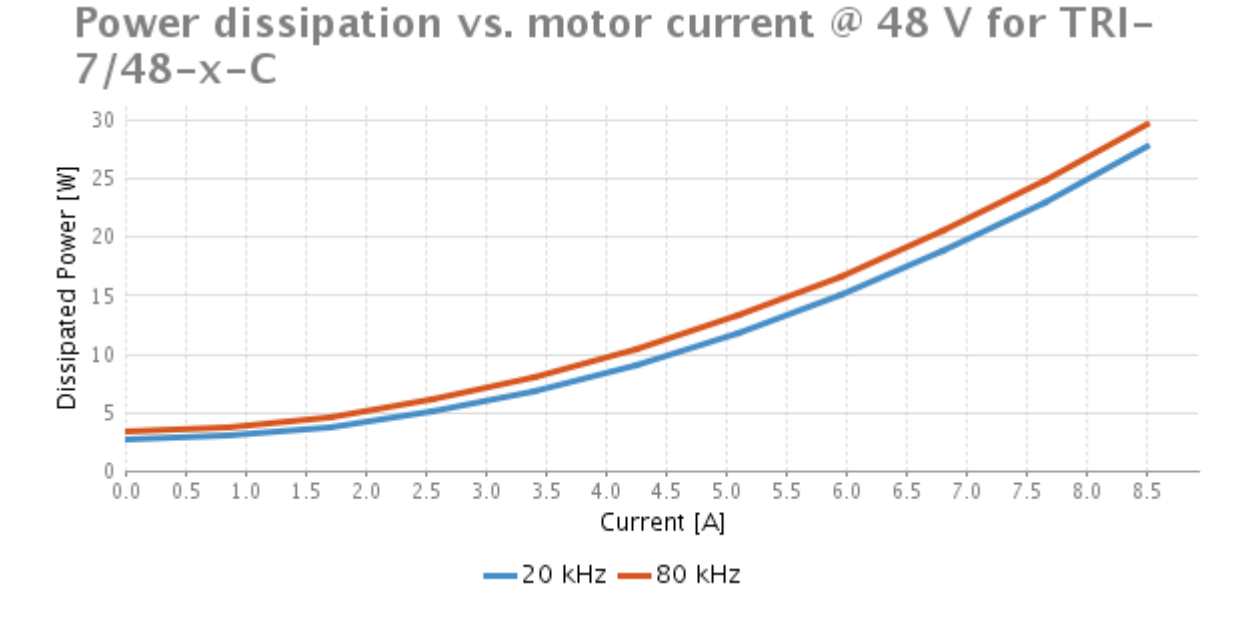

#### <span id="page-13-0"></span>**6.2 Current ratings**

Power losses cause the drive to increase its temperature according to:

# $T_P \approx T_A + P_{LOSS} \cdot Z_{\theta PA}$

As power losses have a positive correlation with the motor RMS current, when the ambient temperature rises, the output current must be limited to avoid an excessive drive temperature ( $T_P$  < 110 °C). The threshold temperature where the current derating should start mainly depends on the DC bus voltage. Then, although a 1.2 °C/W heatsink is required to reach the nominal current at the nominal DC bus voltage (48 V), the same nominal current can be reached with a less restrictive heatsink when DC bus voltage is lower. Also, other environmental parameters can relax the required heatsink thermal resistance to reach nominal current, typically:

- Air flow around the drive.
- Position (vertical allows natural convection).

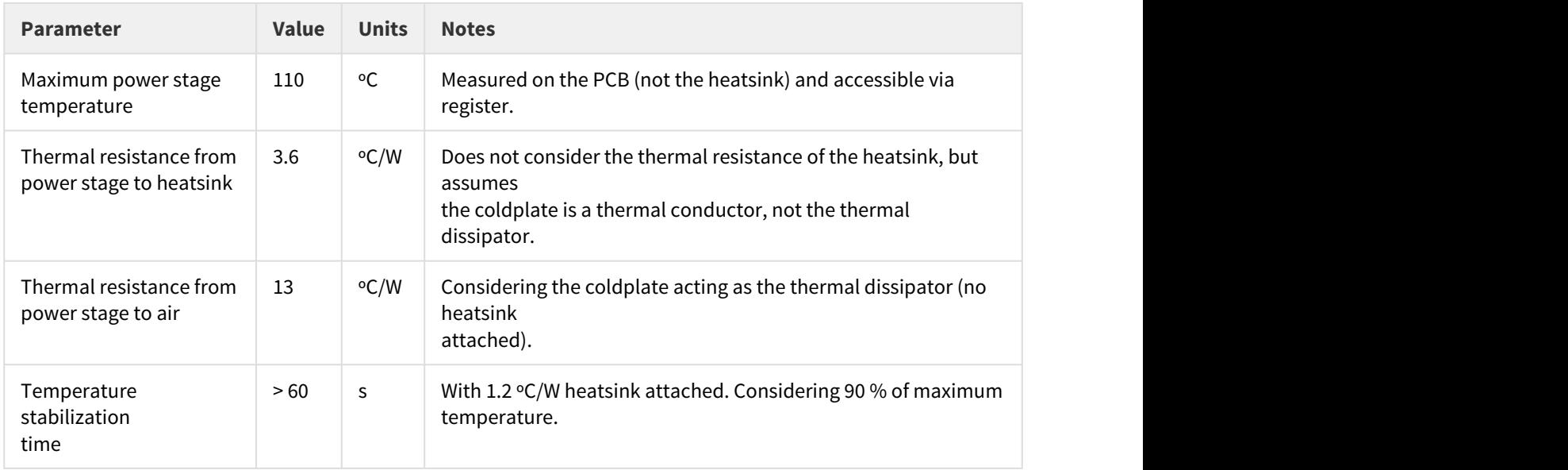

This graphic shows the maximum current with respect to coldplate temperature, assuming a 1.2 °C/W heatsink attached.

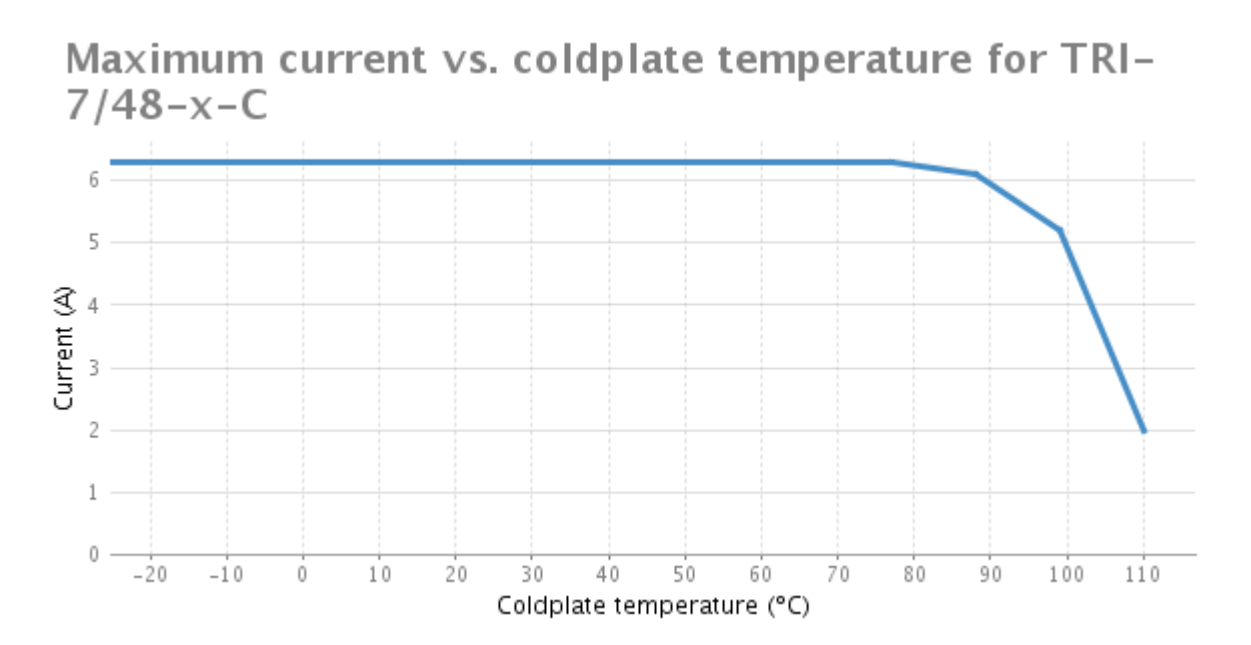

This graphic shows the maximum current with respect to ambient temperature, also assuming a 1.2 ºC/W heatsink attached.

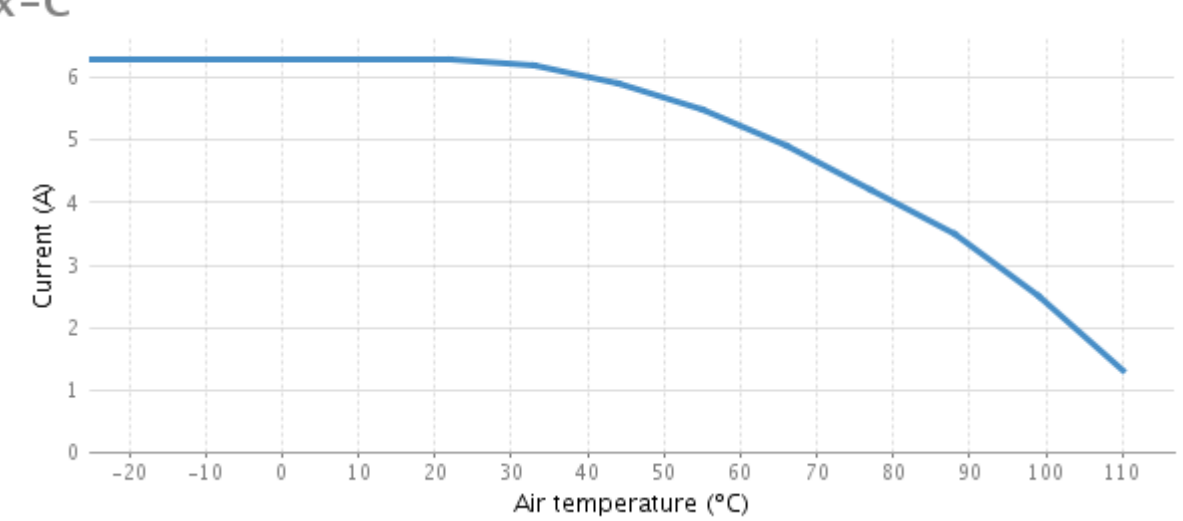

# Maximum current vs. ambient temperature for TRI-7/48 $x - C$

#### **Current derating**

The current derating graph is only indicative and is based on thermal tests performed in a climatic chamber where there was enough room for natural air convection. Each application may reach different ratings depending on the installation, ventilation and/or housing.

Current derating is only a recommendation and is not performed automatically by the drive.

#### <span id="page-15-0"></span>**6.3 System temperature**

Triton power stage integrates power MOSFET transistors. Switching them means charging and discharging thethose capacitors, and this is done thousands of times per second which results in power losses and a temperature increase even at 0 current. Therefore, a PCB temperature of 60 ºC or more might be measured, even while no current is passing through the motor, specially of the drive is not ventilated at all.

#### *C* Recommendation

When motor is off, exit motor enable mode, as this will switch off the power stage.

#### <span id="page-15-1"></span>**6.4 Improving heat dissipation with a heatsink**

A heatsink is required to reach the nominal current at any ambient temperatures (except for TRI-1/48-y-C). When using high efficiency heatsinks or in enclosed spaces the equation can be simplified as follows.

# $T_P \approx T_A + P_{LOSS} \cdot (Z_{\theta PC} + Z_{\theta CH} + Z_{\theta HA})$

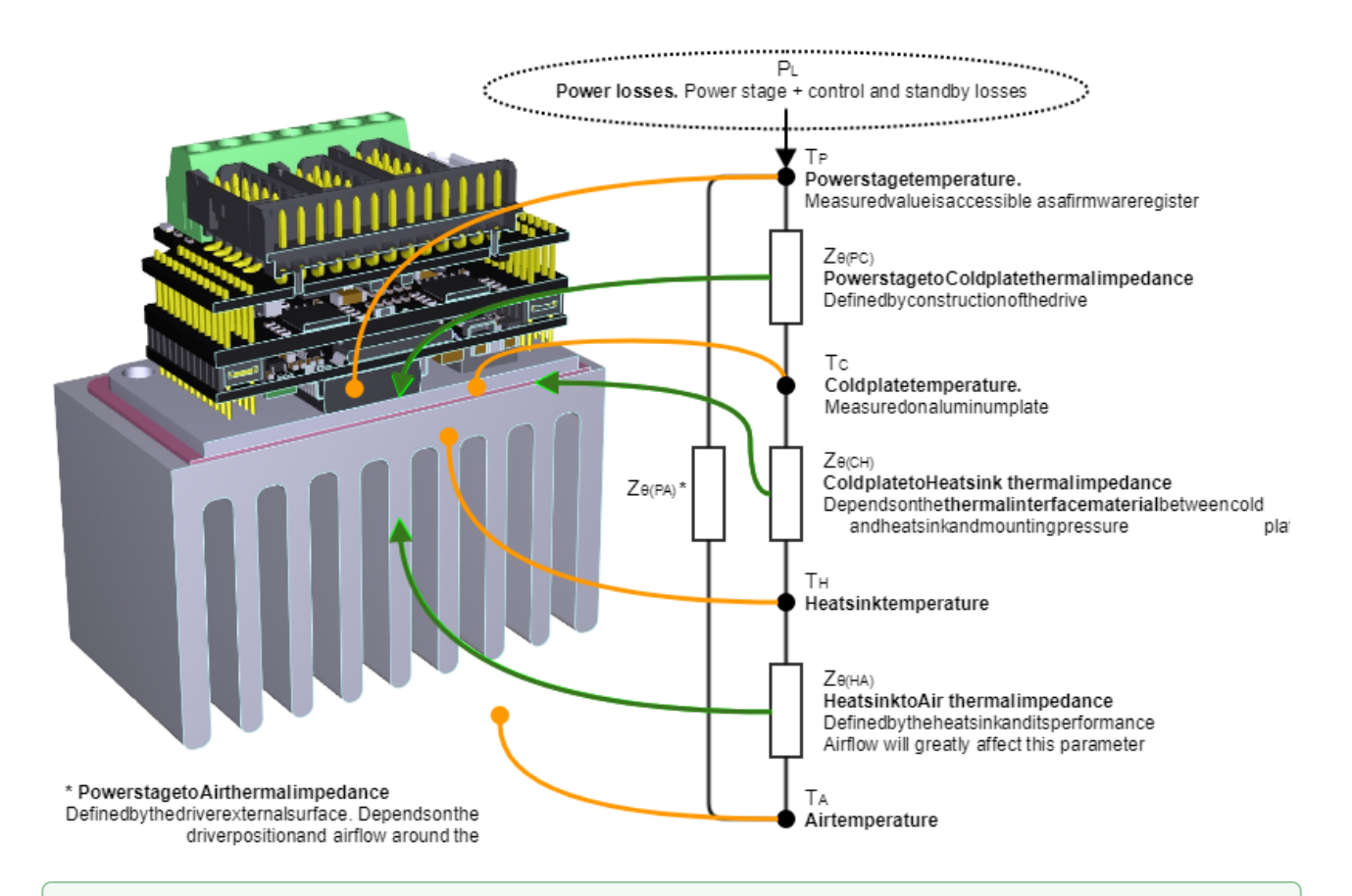

#### **Assembly recommendations for best heat dissipation**

- Always allow natural air convection by ensuring ≥ 10 mm air space around the drive.
- Place Triton in inverted vertical position (with heatsink face up).
- Use a good thermal interface material to improve the heat dissipation.
- If housed, use a good thermal conductivity material, such as black anodized aluminum. Placing the drive in a small plastic package will definitively reduce its temperature range.
- Temperature range can be increased by providing forced cooling with a fan. **Always ensure** <p>• <b>Assently recommendations for best heat dissipation</b></p>\n<p>• Always allow natural air convection by ensuring ≥ 10 mm air space around the</p>\n<p>• Place Triton in inverted vertical position (with heatsink face up).</p>\n<p>• Use a good thermal interface material to improve the heat dissipation.</p>\n<p>• If housed, use a good thermal conductivity material, such as black anodized al drive in a small plastic package will definitively reduce its temperature range.</p>\n<p>• Temperature range can be increased by providing forced cooling with a fan. Al electrical isolation between live parts and the heatsink.</p>

Find below a list of suggested thermal interface materials. Materials with a thickness of 0.5 mm are proposed, although thicker ones can be equally valid. In this case, its thickness must be considered when selecting an specific set of spacers. See the **[Mechanical assembly](#page-8-0)** section for more info.

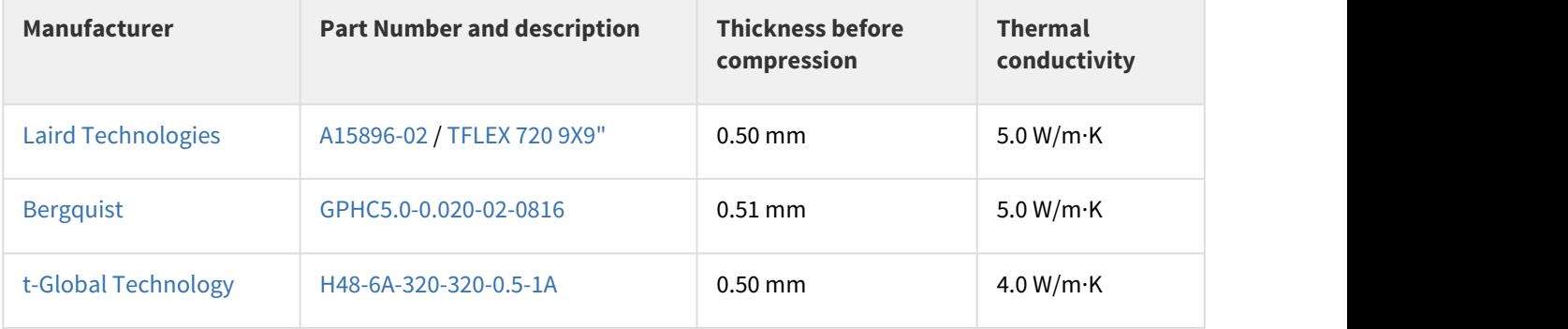

# <span id="page-17-0"></span>7 Schematic design

**[Triton Core](http://doc.ingeniamc.com/display/TR/TRITON+CORE+Product+Manual)** is designed to be interfaced at 3.3 V or 5 V levels, which would typically be present at most modern electronics. However, when interfacing other devices, as sensors, command sources or master controllers, additional adapter electronics might be required to cover a wider range of input voltages. Here, the circuits included in the interface board at the top of **[Triton Go \(v2\)](http://doc.ingeniamc.com/display/TR/TRITON+GO+Product+Manual)** are presented as a reference design.

## **About this solution**

Notice that this solution is designed to be simple, effective and cheap, but at the same time easy to manufacture and in accordance with the size constraints of **Triton Go v2**. Then, other solutions from those presented here may be valid, and even be more suitable for a different electrical or physical environment.

See [Triton Core Product Description](http://doc.ingeniamc.com/display/TR/Product++Description) section for more information.

#### **Pinout document required**

Pins of Triton Core are referenced as specified in the [Pinout](http://doc.ingeniamc.com/display/TR/Pinout) section.

To start straight, download the project files here:

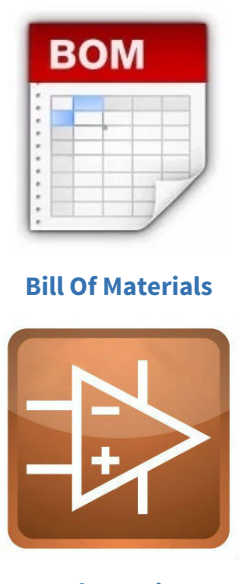

**[Schematics](http://doc.ingeniamc.com/download/attachments/58655716/Triton_Adapter_Schematics.zip?api=v2&modificationDate=1486058397179&version=1)**

#### <span id="page-17-1"></span>**7.1 Protective circuits**

#### <span id="page-17-2"></span>**7.1.1 Inverse Polarity Protection**

This circuit is intended to block any current going into Triton Core from a power supply connected in inverted polarity. If this circuit is not present, it is suggested to select a polarised power supply connector.

### **Effects of inverted polarity**

Connecting the power supply under inverted polarity with no protection could cause a massive permanent damage to Triton Core.

# <span id="page-18-0"></span>**Schematic**

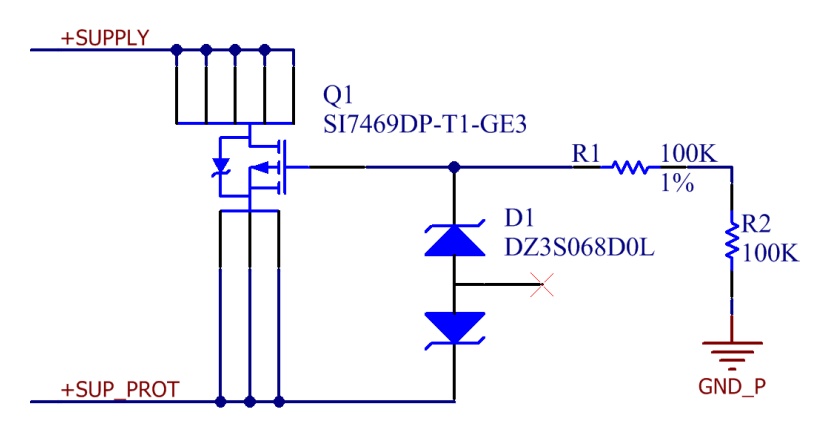

# <span id="page-18-1"></span>**Bill of materials**

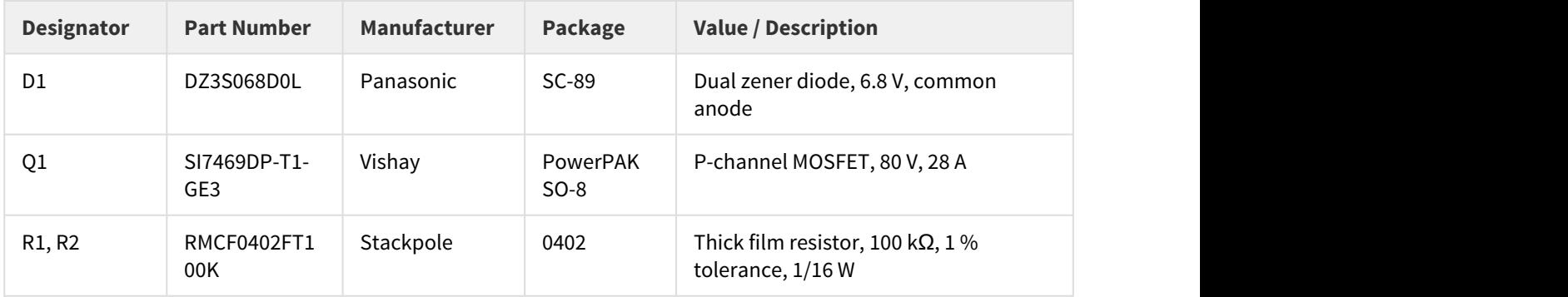

### <span id="page-18-2"></span>**Signals description**

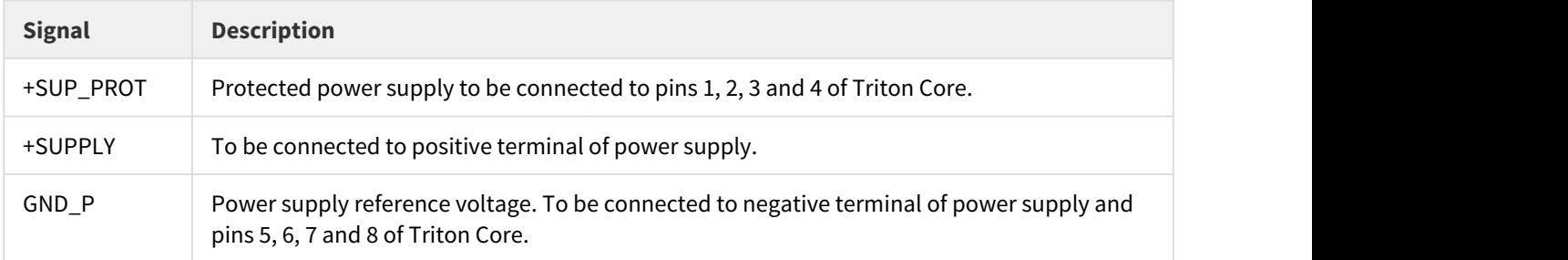

#### <span id="page-19-0"></span>**Design Notes**

- In this circuit, the P-channel MOSFET Q1 is properly polarised thanks to series resistors R1 and R2. Resistors are of high value to strongly limit the current, and thus the power dissipation, and capable of holding the maximum transient supply voltage of Triton Core. Diode D1 ensures that the maximum gate voltage of the transistor is not exceeded.
- Q1 is dimensioned so that is capable of continuously conduct the nominal phase current of Triton Core (see [Product Description](http://doc.ingeniamc.com/display/TR/Product++Description) section for more details con current variants), and still self-heat below 100 °C, even if only the intrinsic diode is conducing.
- This design assumes that Logic Supply (V\_LOGIC) and Power Supply (V\_BUS) are tied together. However, Triton Core accepts separated logic and power supplies.

#### <span id="page-19-1"></span>**7.1.2 Shunt Braking Resistor Transistor**

The purpose of this transistor is to short the power supply across a power resistor to avoid reaching an excessive level during a motor re-injection. By controlling the activation and de-activation of the transistor, the excess of energy is mainly dissipated in the resistor.

#### <span id="page-19-2"></span>**Schematic**

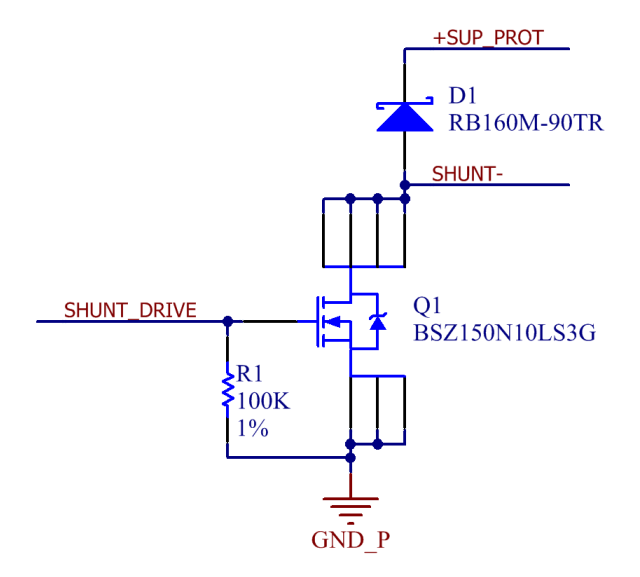

#### <span id="page-19-3"></span>**Bill of materials**

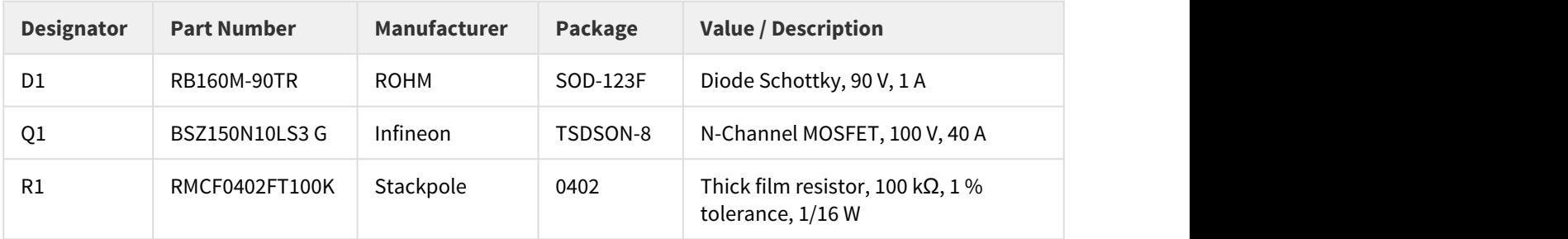

#### <span id="page-20-0"></span>**Signals description**

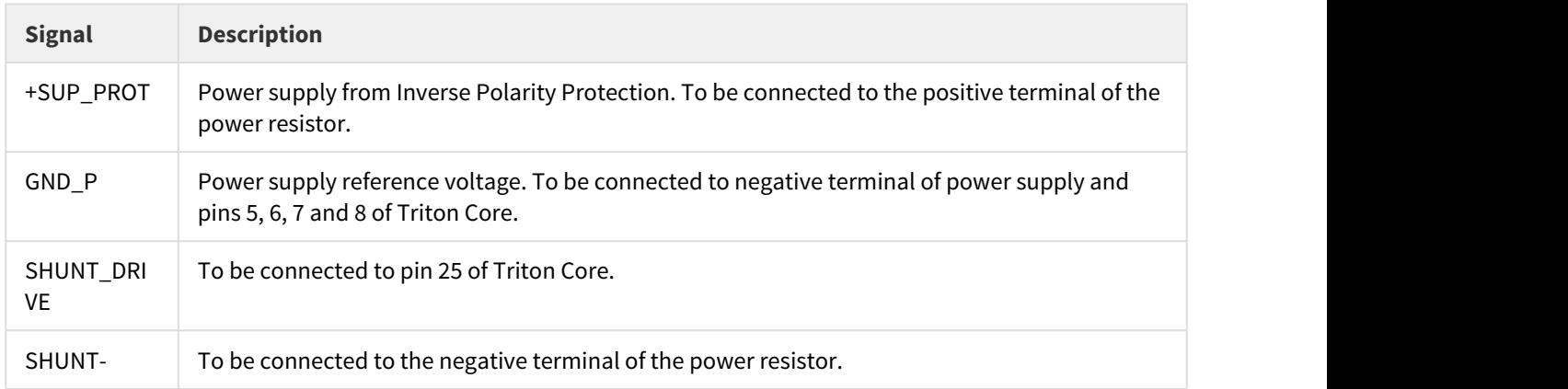

#### <span id="page-20-1"></span>**Design Notes**

- A wheeling diode (D1) might be required to provide a discharge path for the energy stored in the power resistor (specially for wirewound type of resistor).
- A logic level transistor is required, having that the control signal (SHUNT\_DRIVE) is V<sub>OH</sub> (typ.) = +3.3 V.
- For further information on dimensioning the resistor or transistor, see [this guide](http://doc.ingeniamc.com/display/KB/Dimensioning+a+Shunt+Resistor+for+Regenerative+Braking).

#### <span id="page-20-2"></span>**7.1.3 Safe Torque Off (STO)**

This circuit provides a dual, protected and isolated input interface for the Torque Off functionality built-in the Triton Core. Whenever the output signal (#STO\_IN/STO\_1) carries a low level, the power stage of the drive will remain inactive (no commutation).

#### <span id="page-20-3"></span>**Schematic**

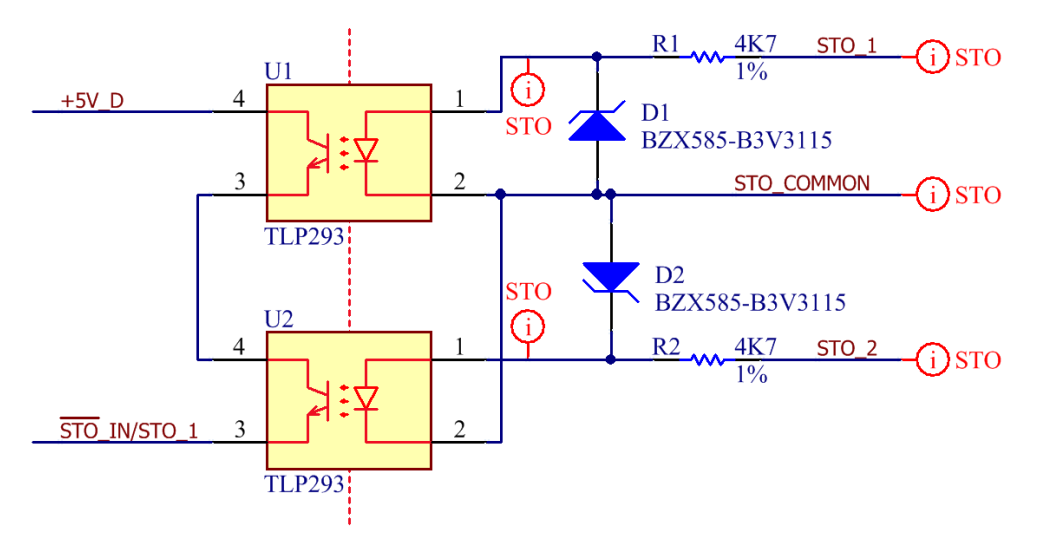

### <span id="page-21-0"></span>**Bill of materials**

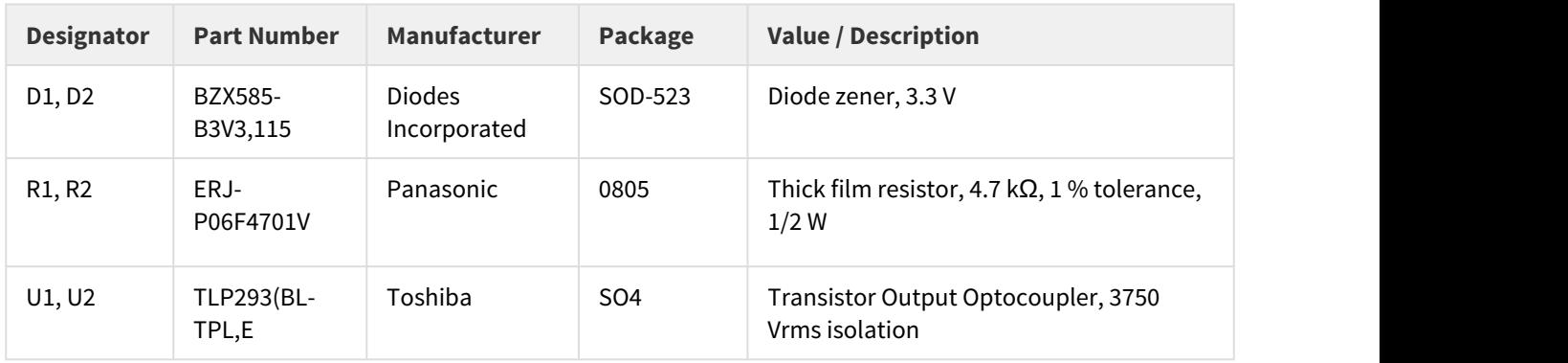

#### <span id="page-21-1"></span>**Signals description**

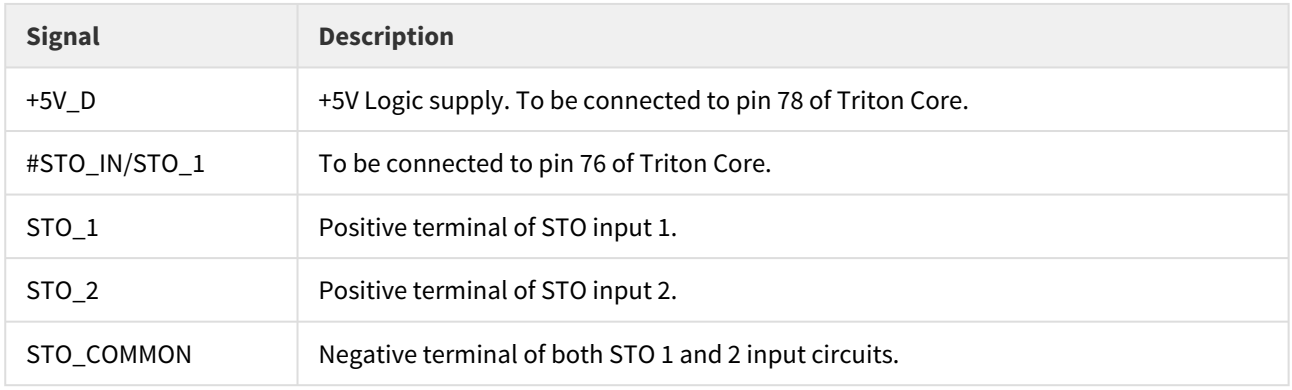

#### <span id="page-21-2"></span>**Design Notes**

- Inputs are designed to handle +5V levels, but tolerant up to +24 V.
- STO net class can be used to build an isolation barrier with the rest of the PCB.
- This simple circuit provides a functional protection. However, to comply with specific certifications, other more complex designs might be required.

#### <span id="page-21-3"></span>**7.1.4 Encoder Broken Wire Detector**

This circuit is intended to detect a wrong voltage level along the stream of a 3-channel differential incremental/ quadrature encoder. To do so, each pair of signals is XOR-ed, which makes the signal #BROKENWIRE to go low if the same voltage level is found in both inputs. Whenever the configured feedback is not a differential incremental/ quadrature encoder, Triton Core just ignores this signal.

### **About this circuit**

Note that this circuit is not present in Triton Go (the Encoder Broken Wire protection is available, but not implemented).

# <span id="page-22-0"></span>**Schematic**

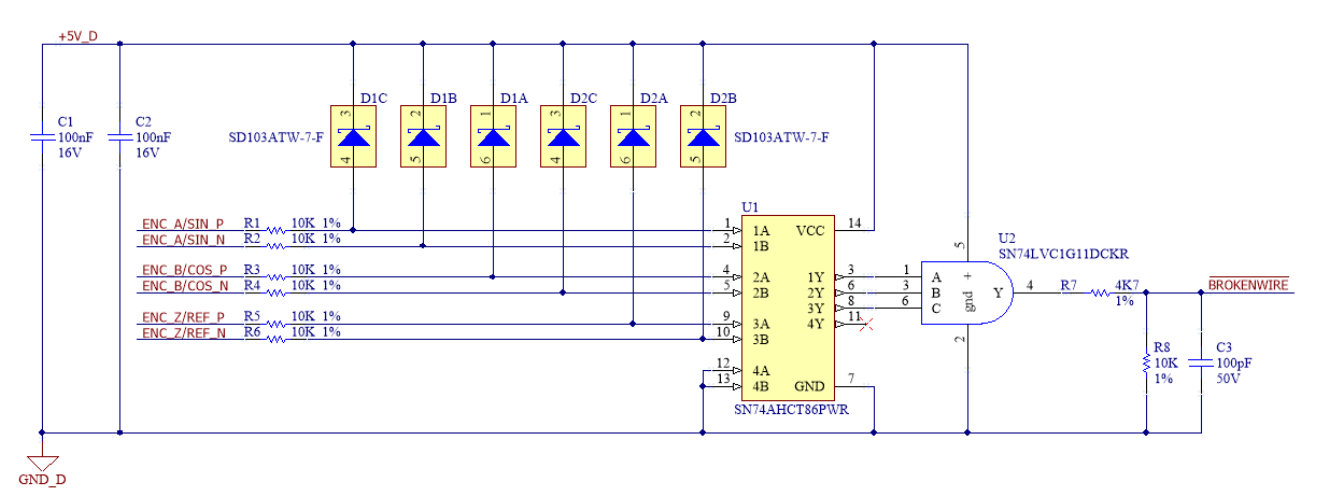

# <span id="page-22-1"></span>**Bill of materials**

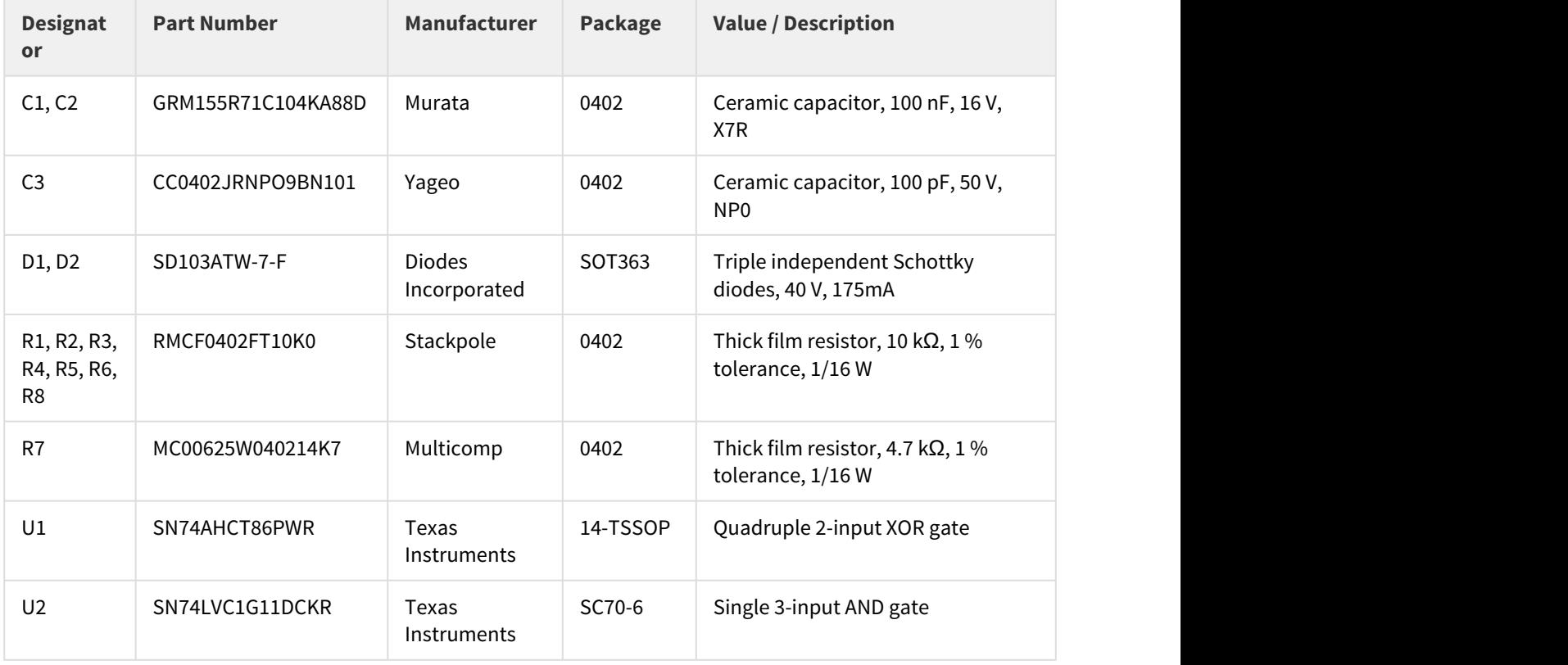

### <span id="page-23-0"></span>**Signals description**

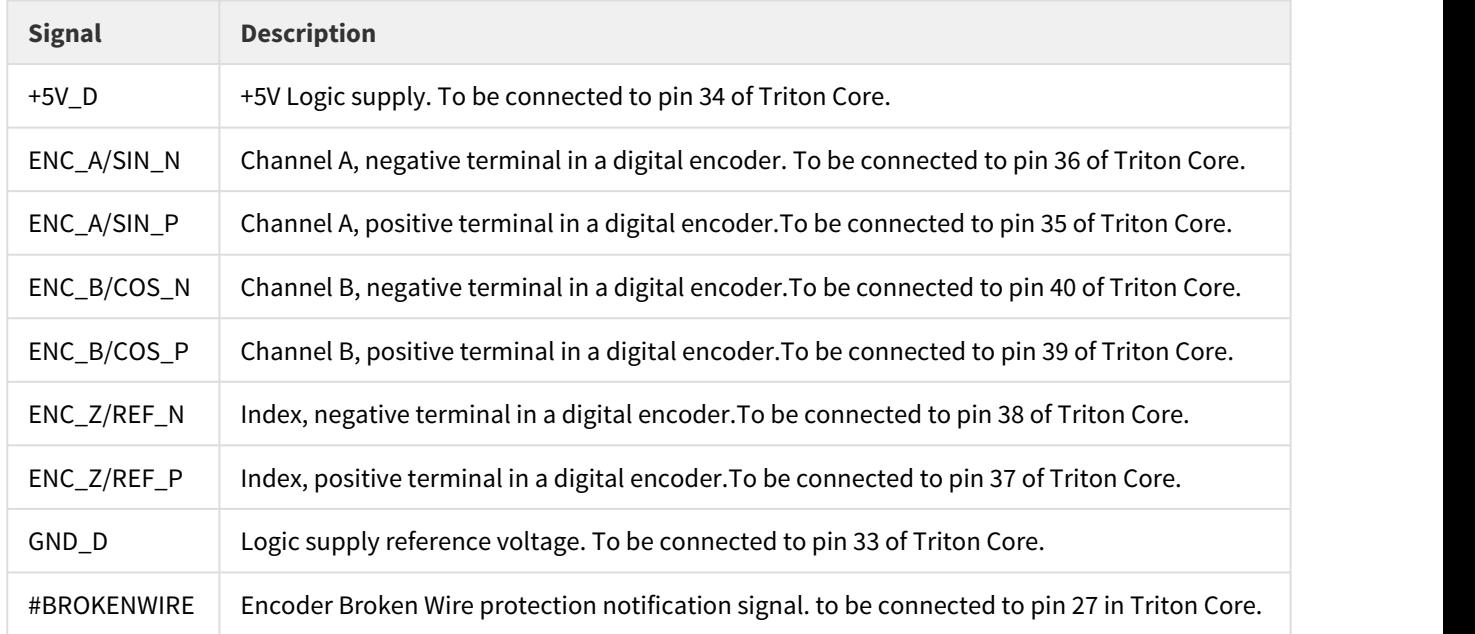

#### <span id="page-23-1"></span>**Design Notes**

- If an encoder with no Index channel must be used, remove one of the 3 input pairs of the circuit by pulling one input of the XOR up and the other down.
- The inputs must be connected by respecting their association in differential pairs (each pair to the same XOR), but their order is not important.
- The output (signal #BROKENWIRE) is  $V_{OH} = 3.4$  V. However, #BROKEN\_WIRE\_IN input in Triton Core is tolerant to +5 V logic levels.
- Output filter has τ = 320 ns to prevent false detection during encoder transition.
- The encoder signals must satisfy a Vih (min) = 2 V.
- There are no external clamping diodes to negative because they are included in U1.

#### <span id="page-23-2"></span>**7.2 Inputs and Outputs**

#### <span id="page-23-3"></span>**7.2.1 Digital Inputs**

Simple voltage divider to adapt a +5 V input to +3.3 V levels.

#### TRITON CORE Application Guide | **Schematic design**

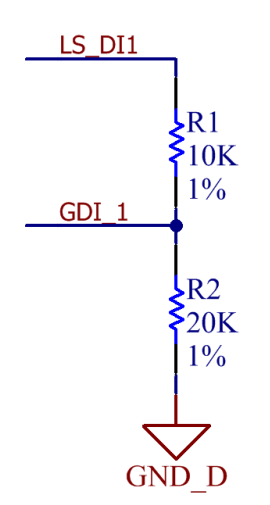

# <span id="page-24-0"></span>**Schematic**

### <span id="page-24-1"></span>**Bill of materials**

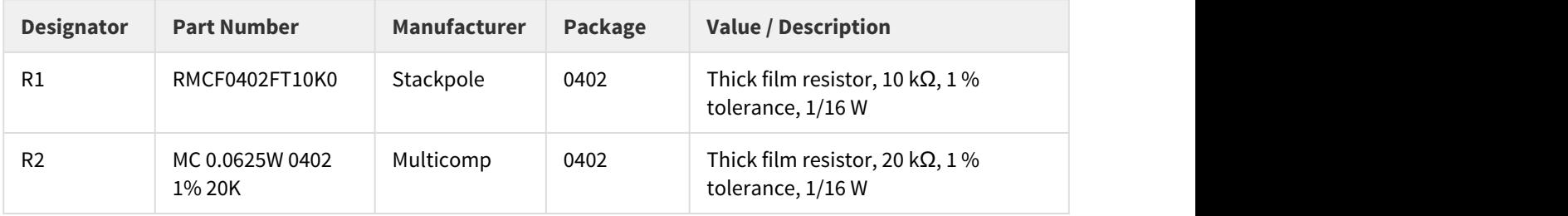

# <span id="page-24-2"></span>**Signals description**

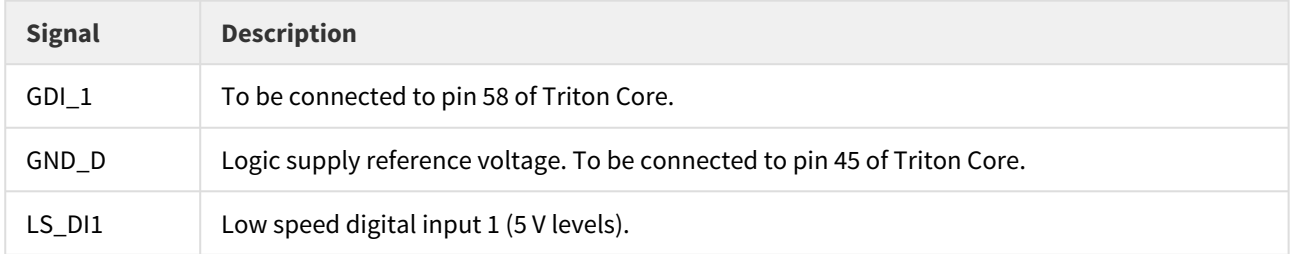

## <span id="page-24-3"></span>**Design Notes**

- Although this circuit is intended to receive 5 V levels, it is designed to be 24 V tolerant.
- Repeat this same circuit for each input, and connect the corresponding nets GDI\_2, GDI\_3 and GDI\_4 to pins 57, 54 and 53 of Triton Core.
- Combined with the circuitry of Triton Core this circuit forms a 1st order filter with fc(-3 dB) = 19.3 kHz.

#### <span id="page-25-0"></span>**7.2.2 HS Digital Inputs**

This circuit converts a differential digital input, in the range of -10 V to +10 V, into single-ended 3.3 V levels.

#### <span id="page-25-1"></span>**Schematic**

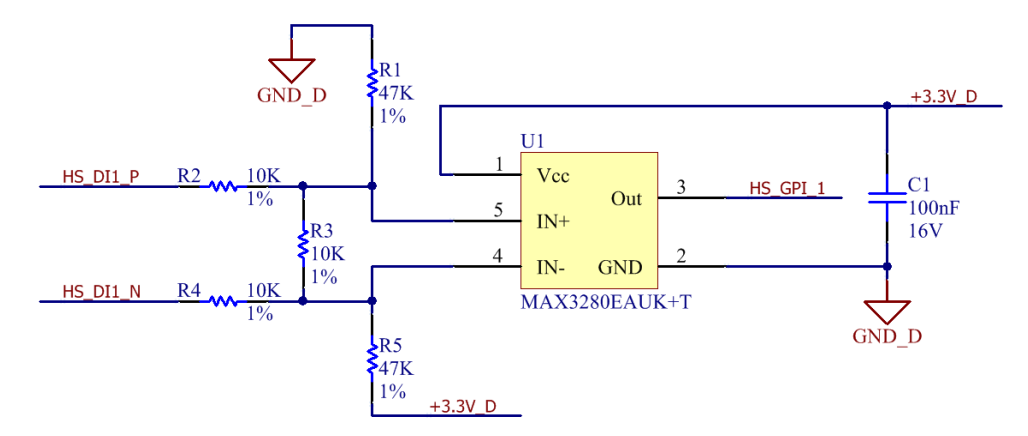

# <span id="page-25-2"></span>**Bill of materials**

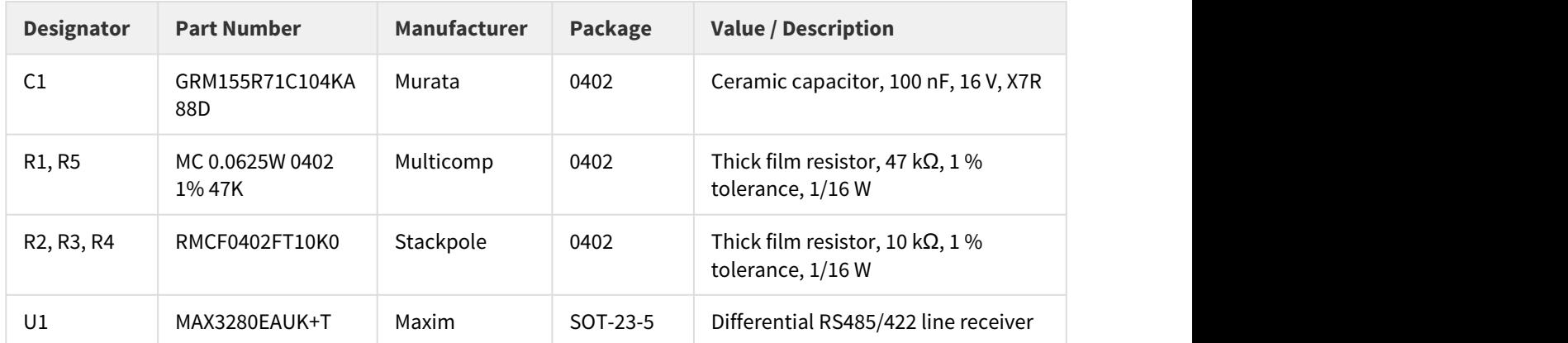

# <span id="page-25-3"></span>**Signals description**

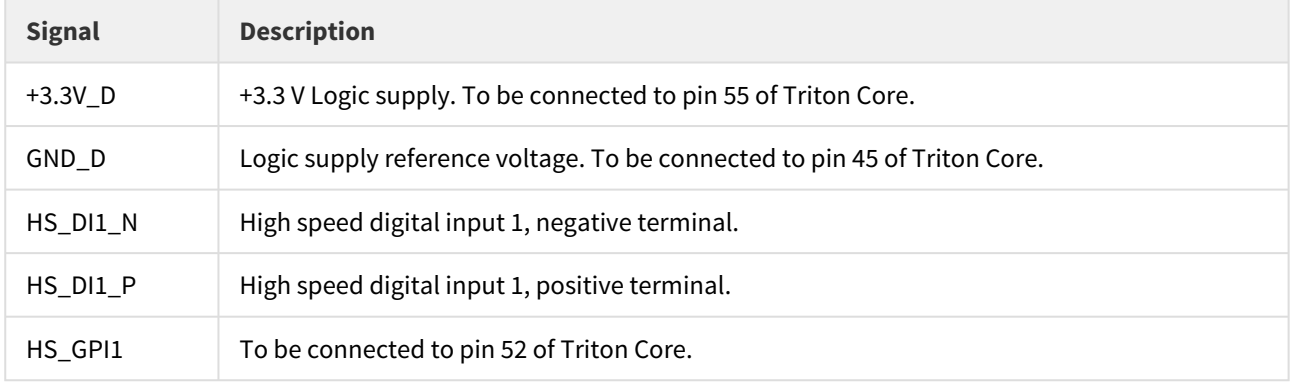

#### <span id="page-26-0"></span>**Design Notes**

- Repeat this same circuit for high speed input 2, but connecting the corresponding net HS\_GPI2 to pin 51 of Triton Core.
- The design is tolerant to 24 V (48 V for two seconds).
- Pull up resistor R5 allows input to be used as single ended. Pull down resistor R1 sets the default state to low.
- MAX3280EAUK+T has rugged ESD protection, so no additional protection might be required in most applications.
- Minimum input impedance =  $48$  kΩ.

#### <span id="page-26-1"></span>**7.2.3 Analog Inputs**

This double circuit is designed to adapt 2 analog inputs, one differential ranging from -10 V to +10 V and the other single-ended ranging from 0 to +5 V, into single-ended, 0 to +3.3 V signals.

#### <span id="page-26-2"></span>**Schematic**

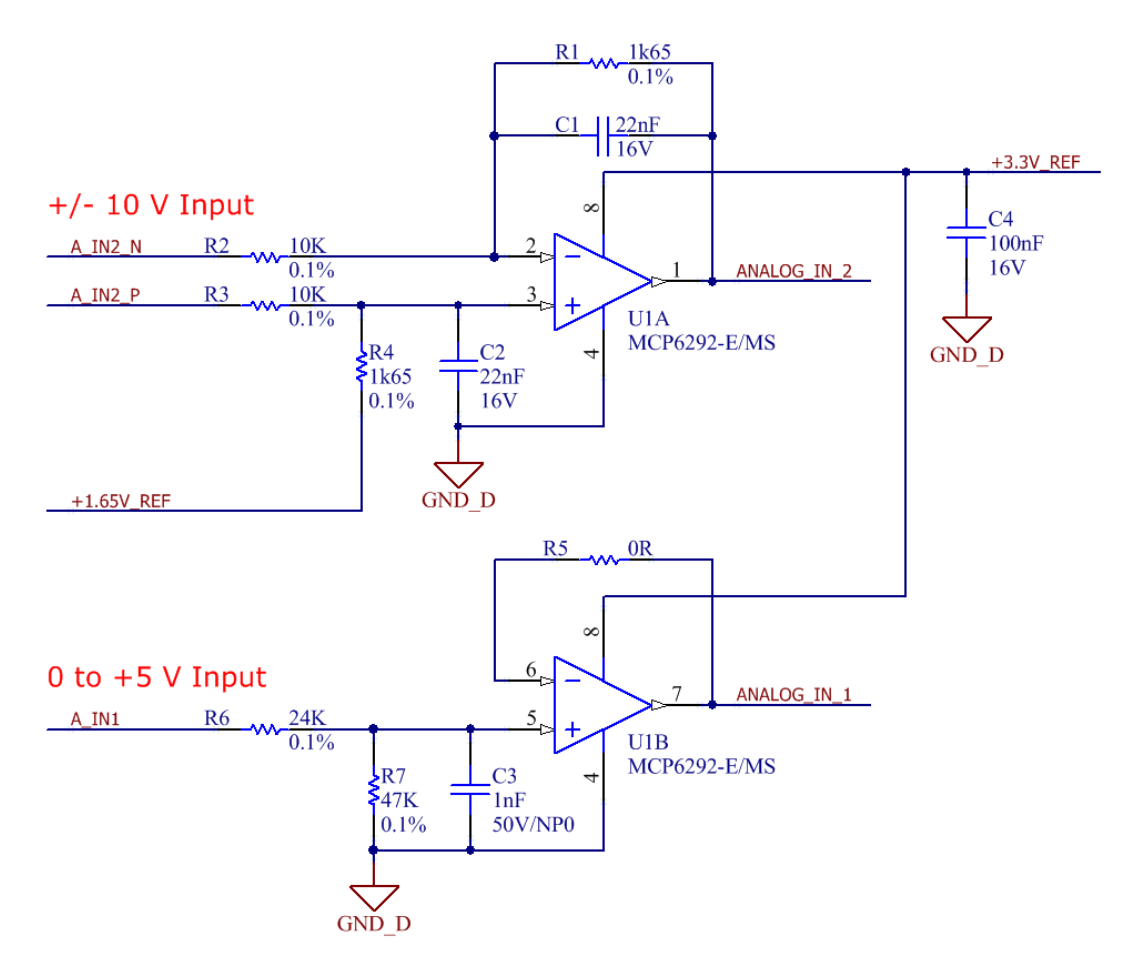

# <span id="page-27-0"></span>**Bill of materials**

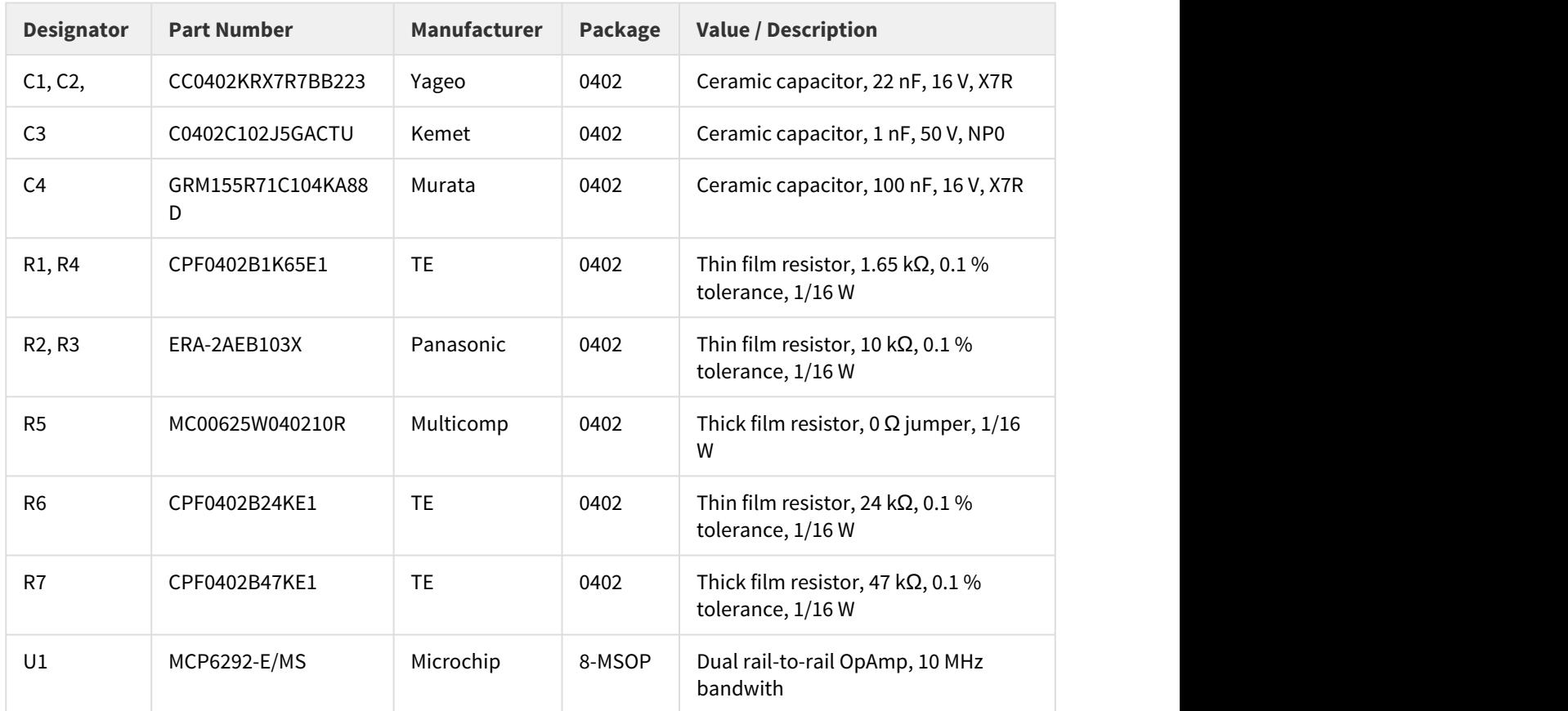

# <span id="page-27-1"></span>**Signals description**

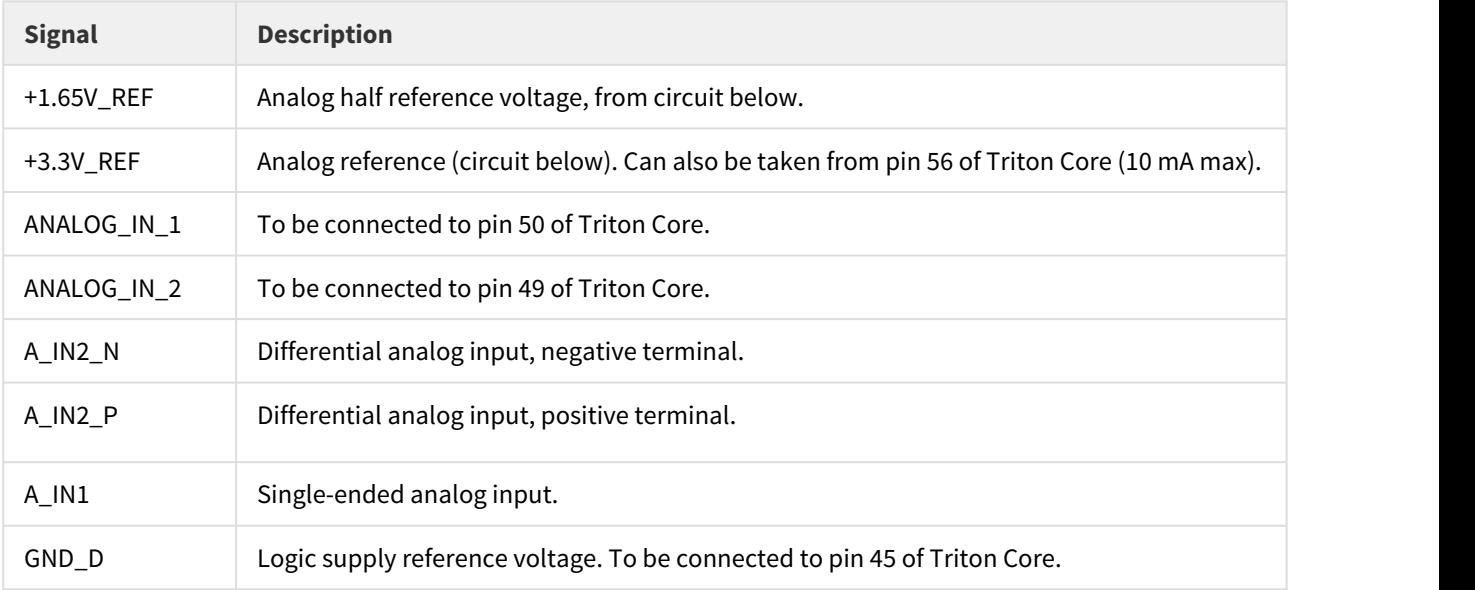

#### <span id="page-28-0"></span>**Design Notes**

- This circuit is supplied from a +3.3 V reference voltage generator. If an analog reference voltage other than the one specified below is used, ensure that it can provide enough current.
- Filter in differential analog input has fc(-3 dB) = 4.4 kHz, and Single-ended is fc(-3 dB) = 10 kHz.

#### <span id="page-28-1"></span>**7.2.4 Digital Outputs**

This simple circuit can be used to convert the 3.3 V push-pull digital outputs into 5 V open collector with weak pullups. This will invert the logic polarity of the output, but at the same time it will provide the capability of driving greater loads.

#### <span id="page-28-2"></span>**Schematic**

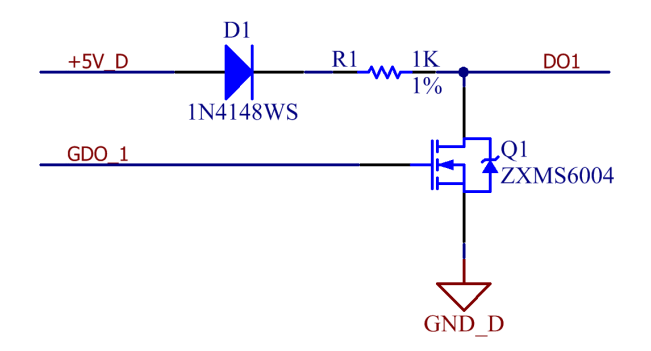

#### <span id="page-28-3"></span>**Bill of materials**

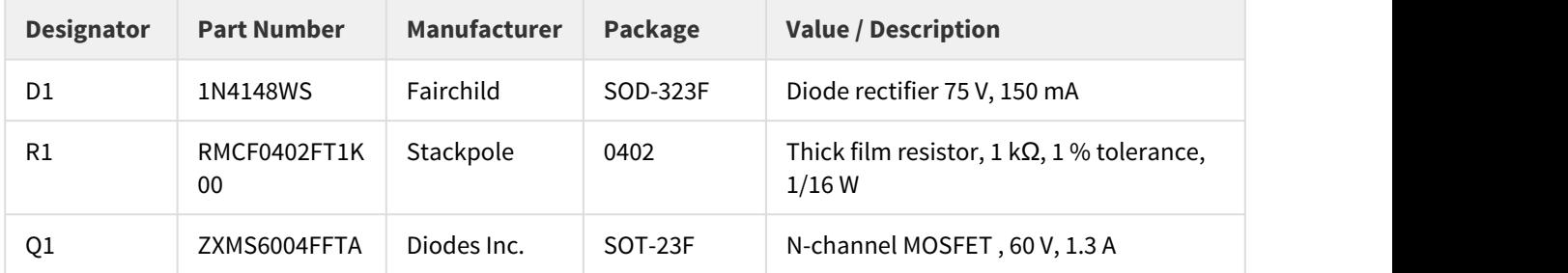

#### <span id="page-28-4"></span>**Signals description**

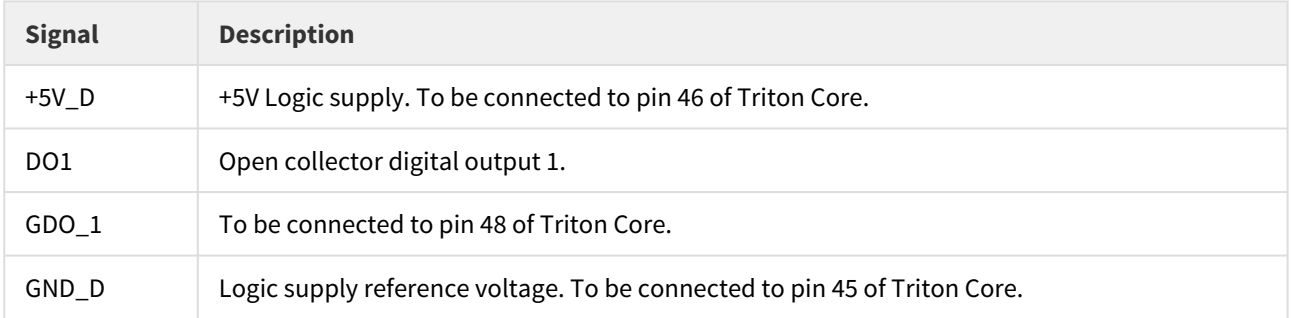

### <span id="page-29-0"></span>**Design Notes**

• This MOSFET does not require biasing. Also, as it is a self-protected MOSFET it can handle the effects of driving inductive loads (i.e. a mechanical brake).

#### <span id="page-29-1"></span>**7.3 Output Supplies**

#### <span id="page-29-2"></span>**7.3.1 3 V and 5 V Logic supplies**

This is the minimal circuit recommended to provide 5 V and 3.3 V levels externally. This can be used to supply a motor feedback source (encoder, digital halls, ...), a potentiometer as command source, ... etc.

#### <span id="page-29-3"></span>**Schematic**

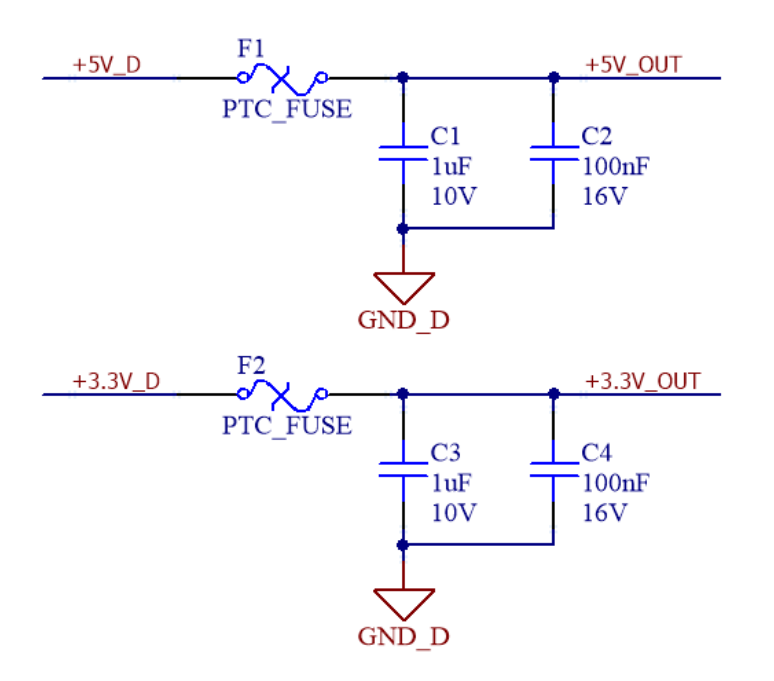

#### <span id="page-29-4"></span>**Bill of materials**

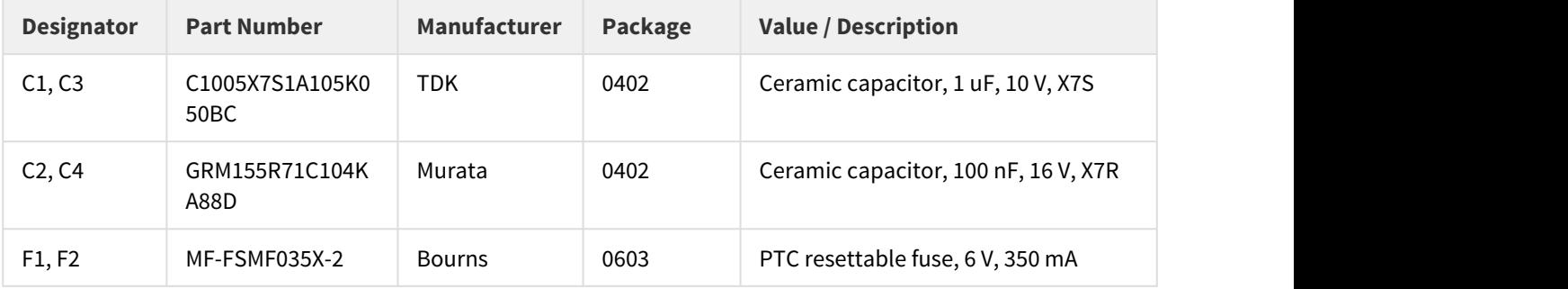

## <span id="page-30-0"></span>**Signals description**

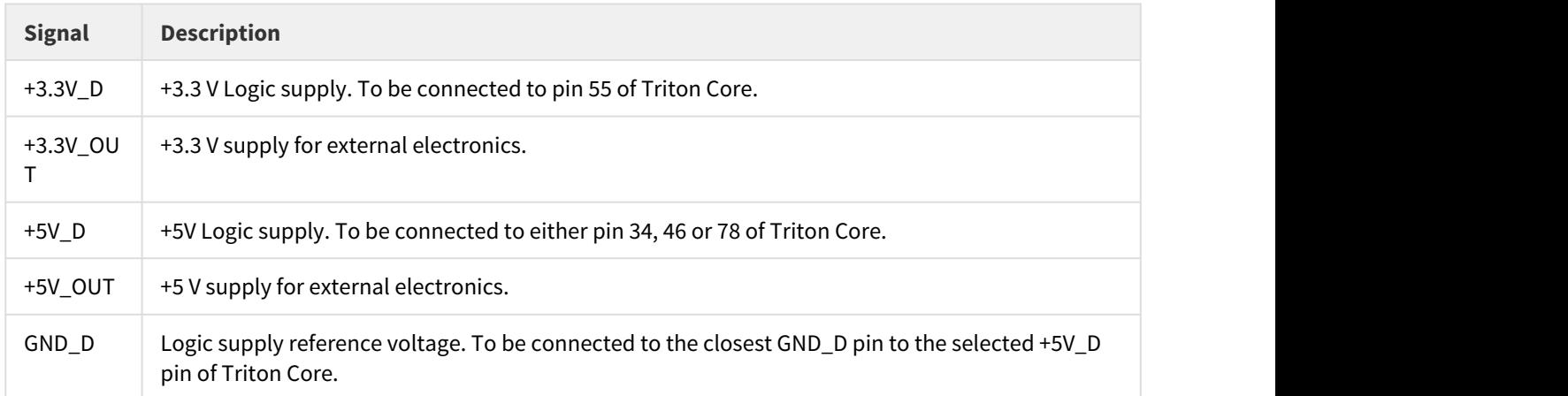

### <span id="page-30-1"></span>**Design Notes**

- This circuits will protect against short-circuit or overload over 350 mA. However, Triton Core can supply up to 200 mA through the +5V\_D pins and up to 50 mA though the 3.3V\_D pins (including self-consumption of the electronics presented in this section).
- In case a more rugged circuit is required, the load switch FPF2125 from Fairchild Semiconductor is suggested as a base component.

#### <span id="page-30-2"></span>**7.3.2 Reference Voltage**

3.3 V reference voltage for analog circuits can be taken from the Triton Core itself. However, 1.65 V reference voltage must be generated by the user whenever other circuits (see analog inputs above) use it. This circuit solves this problem by providing both.

#### <span id="page-30-3"></span>**Schematic**

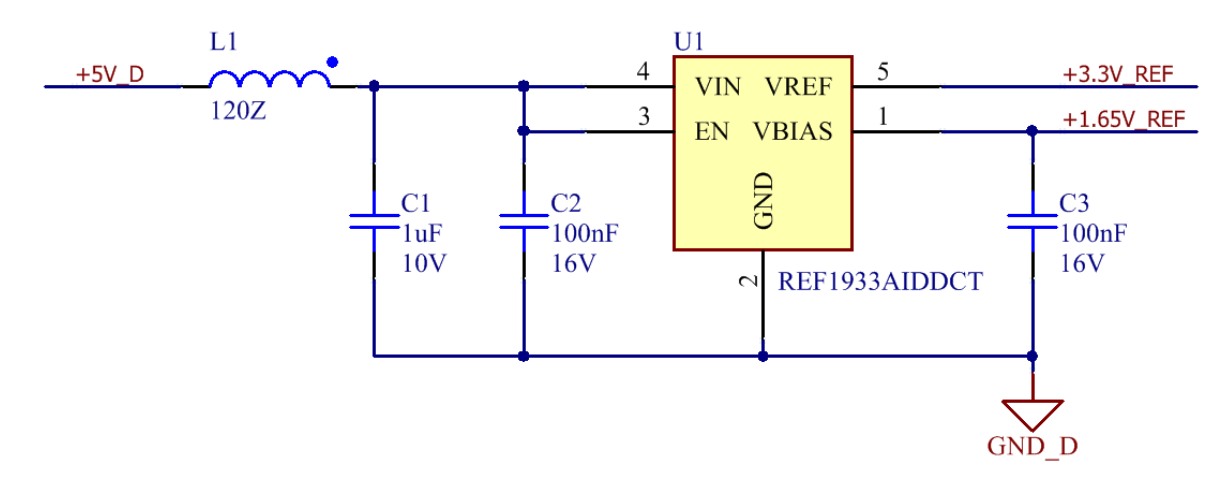

# <span id="page-31-0"></span>**Bill of materials**

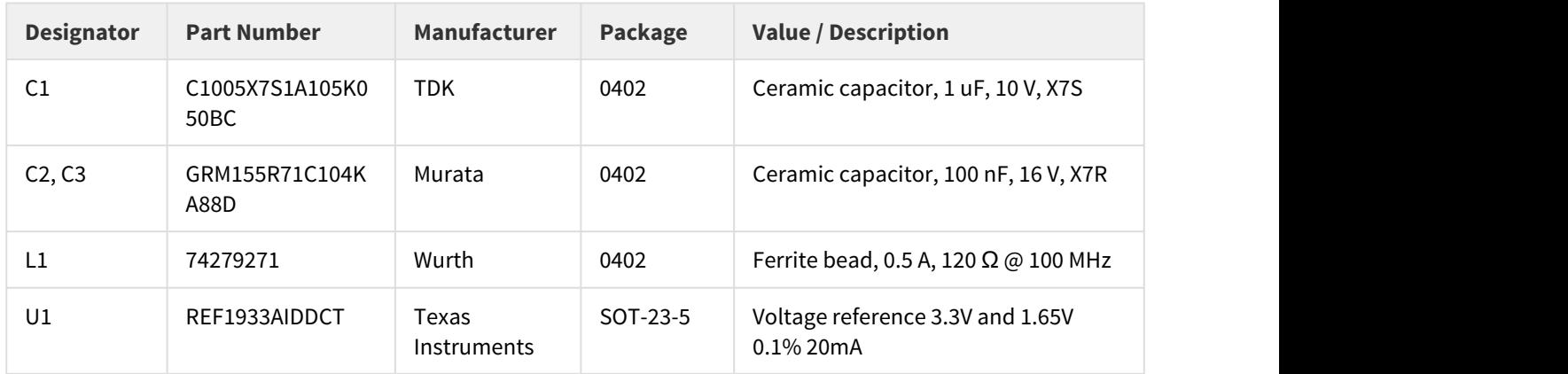

# <span id="page-31-1"></span>**Signals description**

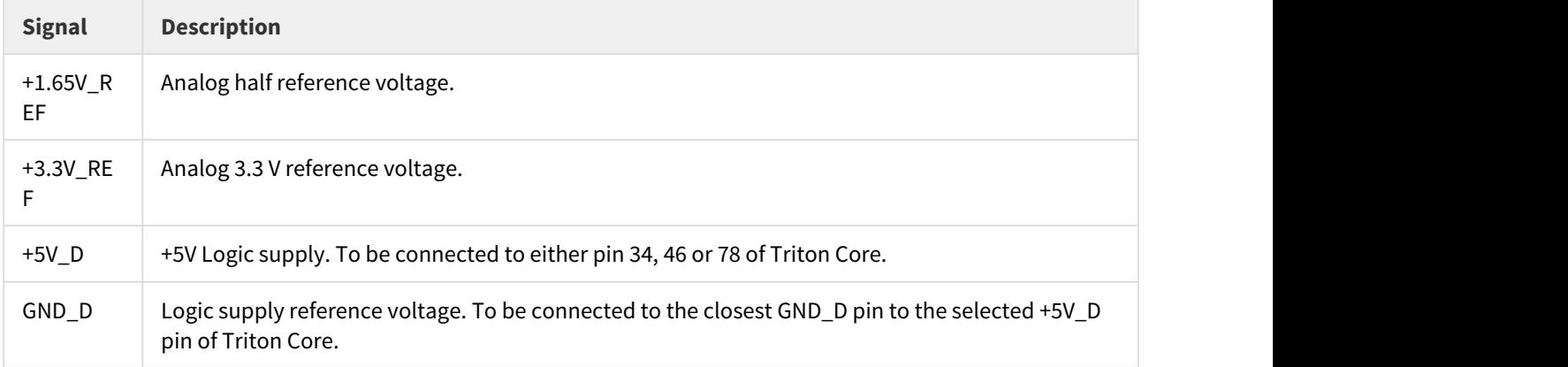

### <span id="page-31-2"></span>**Design Notes**

• This voltage reference has an accuracy of 0.1 % and can deliver up to 20 mA.

# <span id="page-31-3"></span>**7.4 Communications**

#### <span id="page-31-4"></span>**7.4.1 RS-485 Interface**

This transceiver will convert the differential levels of the RS-485 physical layer into UART at 3.3 V levels.

# <span id="page-32-0"></span>**Schematic**

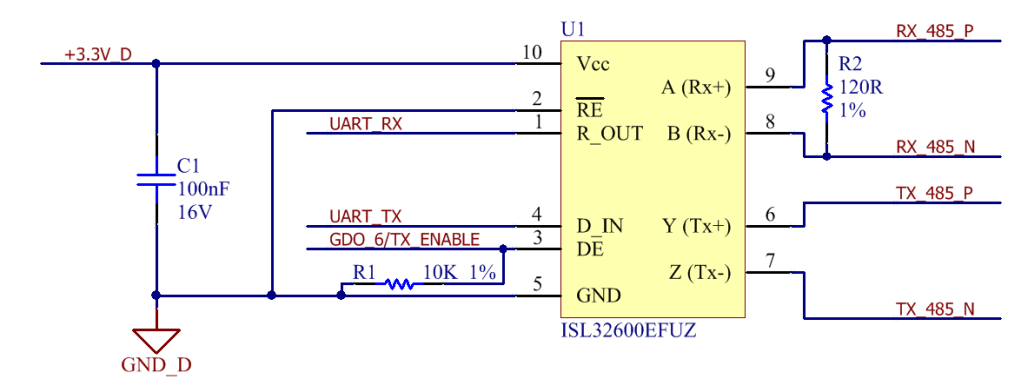

#### <span id="page-32-1"></span>**Bill of materials**

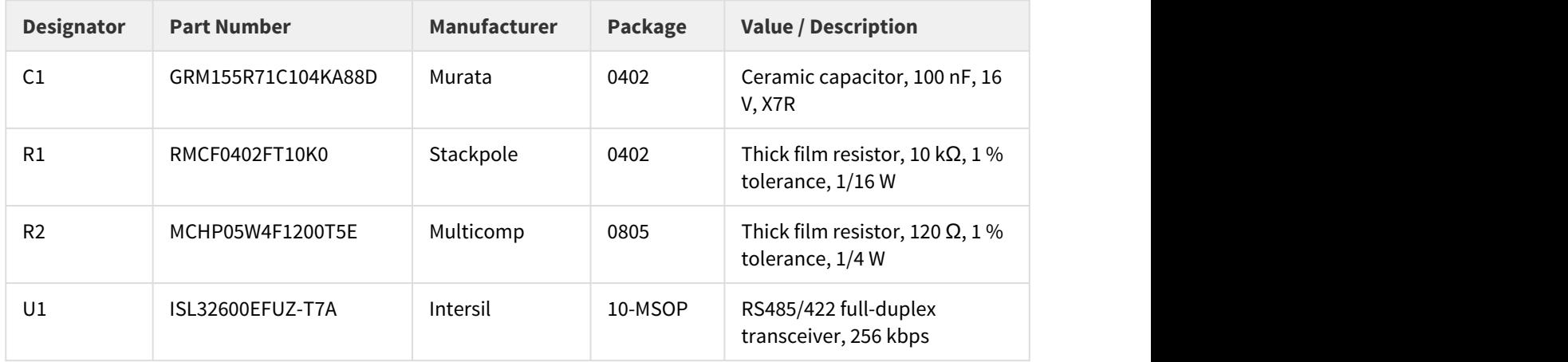

# <span id="page-32-2"></span>**Signals description**

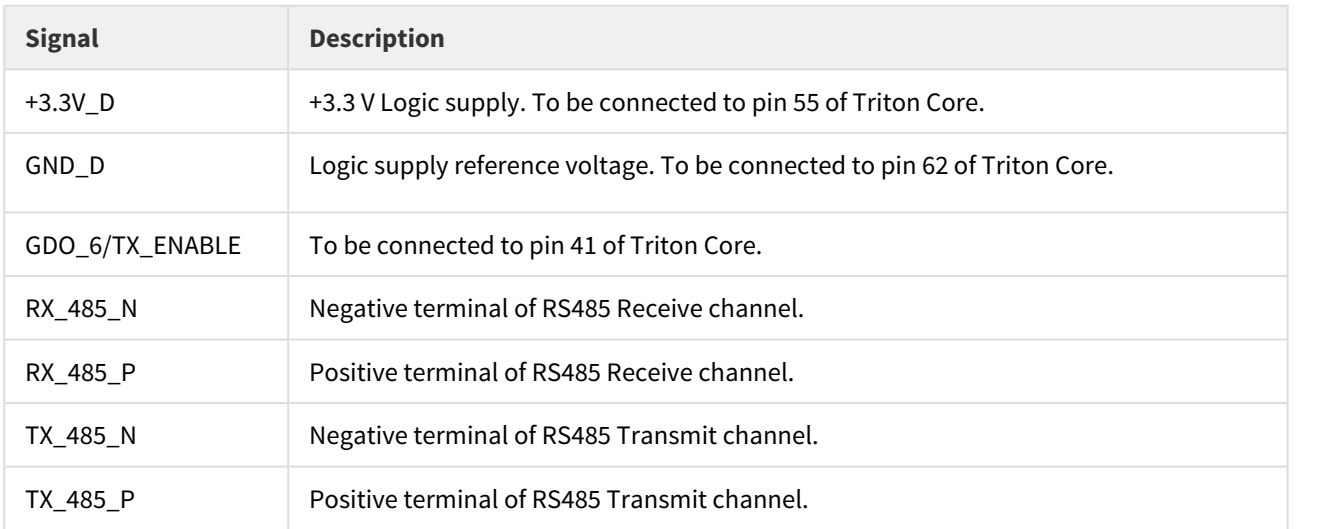

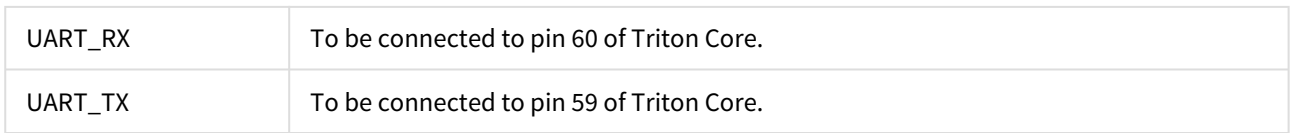

#### <span id="page-33-0"></span>**Design Notes**

- Rx is enabled by default and Tx is disabled by default by means of pull-down R1.
- ISL32600EFUZ-T7A ensures a logic High in net UART\_RX if nets RX\_485\_N or RX\_485\_P are floating, shorted or on a terminated but undriven bus. Then, no Fail-safe biasing resistors are needed. Also, UART\_RX is always driven High or Low with no need of pull-up/down resistors.

#### <span id="page-33-1"></span>**7.4.2 CAN interface**

This transceiver will convert the differential levels of the CAN bus physical layer into TTL at 3.3 V levels.

#### <span id="page-33-2"></span>**Schematic**

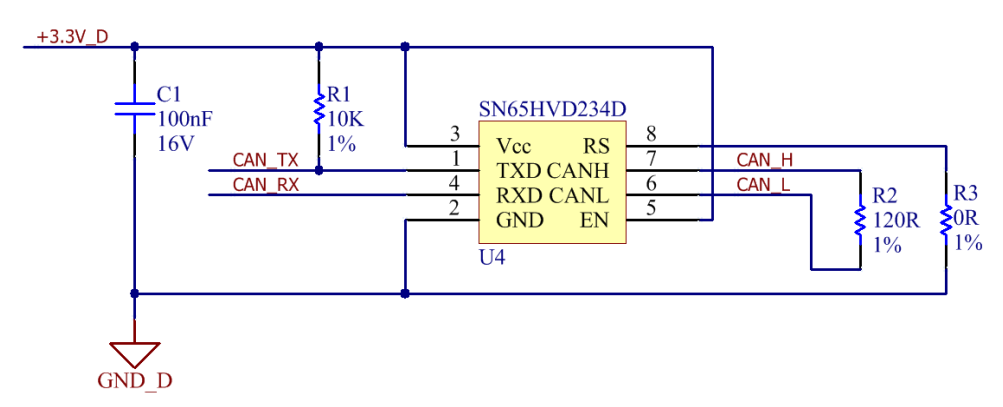

## <span id="page-33-3"></span>**Bill of materials**

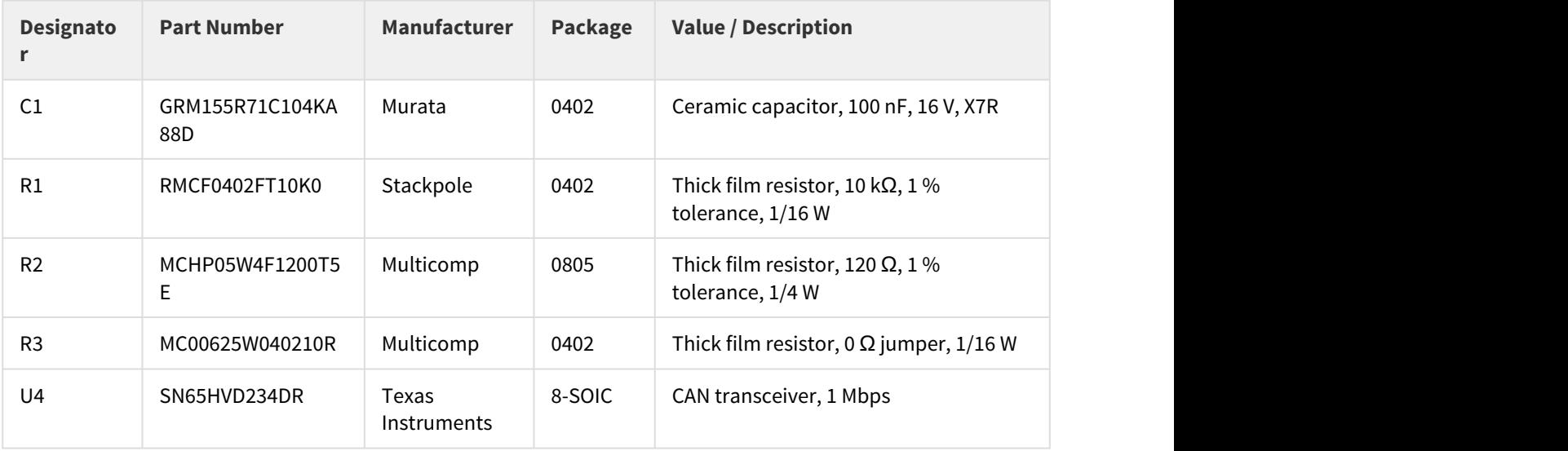

### <span id="page-34-0"></span>**Signals description**

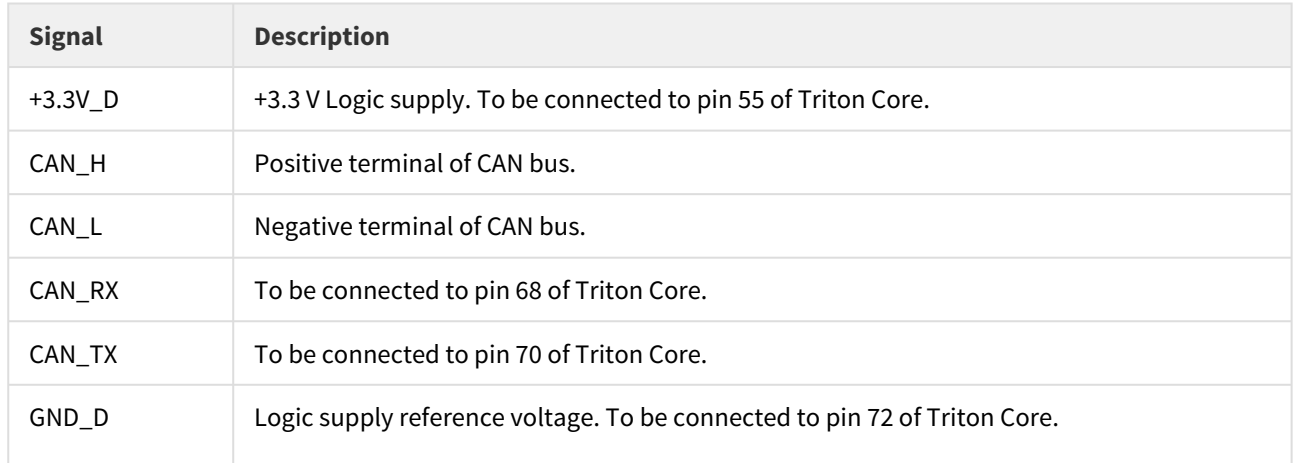

#### <span id="page-34-1"></span>**Design Notes**

- The design includes the termination resistor, but this shall be included only in the first and last node of the bus.
- Resistor R3 is used to limit the slope rate of the signal transition, which can have a significant impact in the EMC evaluation of the design. If this becomes an issue, a value of 10 kΩ can entail a big reduction of EMI, while still being able to communicate at 1 Mbps.

#### <span id="page-34-2"></span>**7.4.3 EtherCAT Interface**

This circuit provides an isolated interface for one EtherCAT port. The selected magnetics are compliant with the 10/100 BASE -T standard. To get a full EtherCAT support, 2 of this circuits should implemented, one for each channel.

#### <span id="page-34-3"></span>**Schematic**

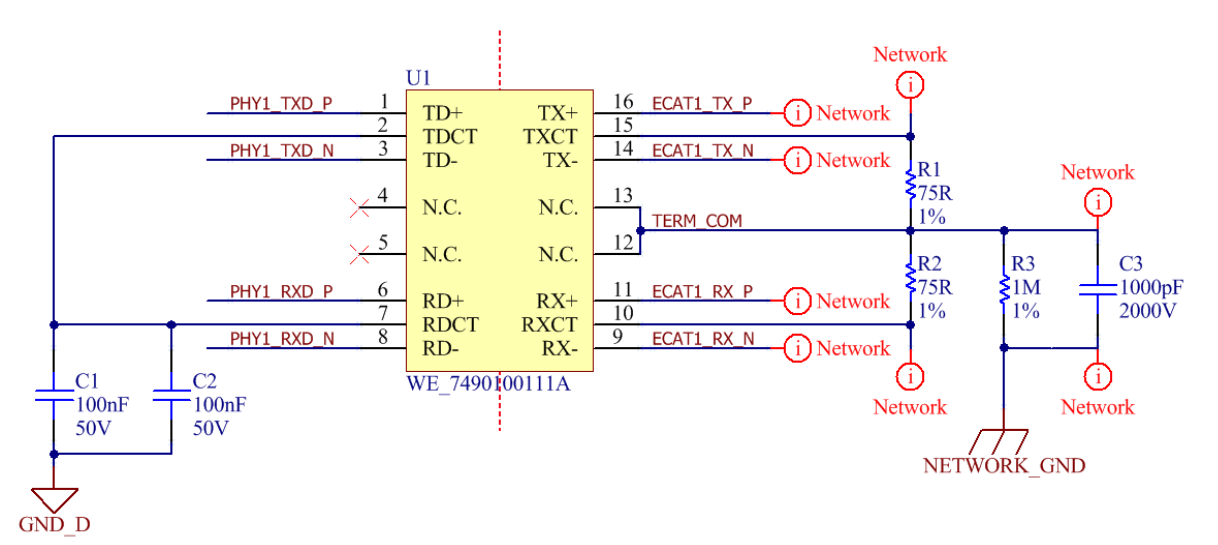

# <span id="page-35-0"></span>**Bill of materials**

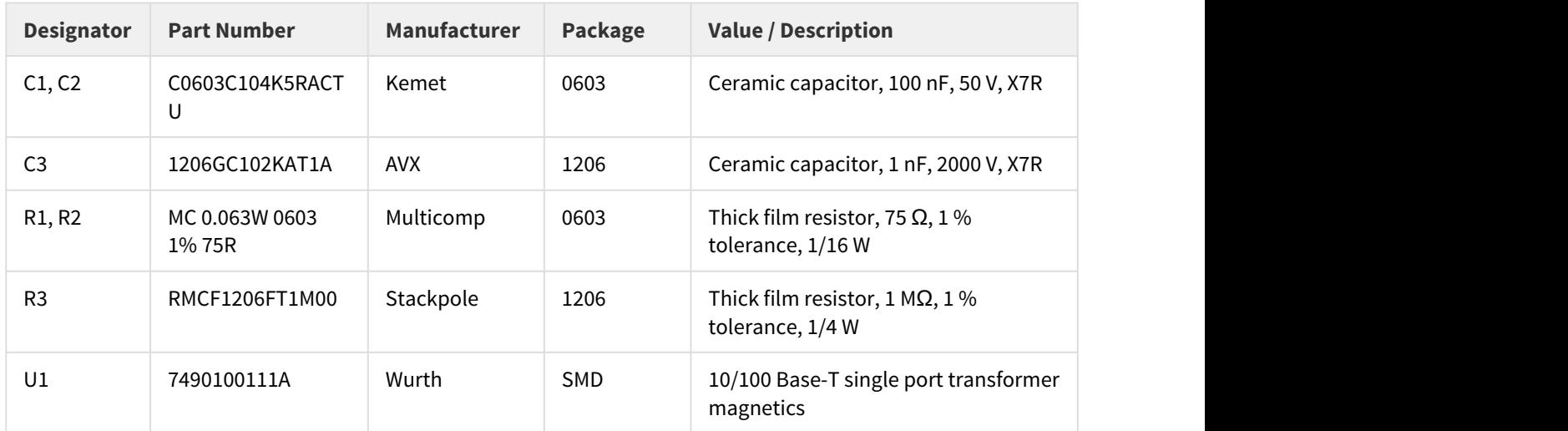

# <span id="page-35-1"></span>**Signals description**

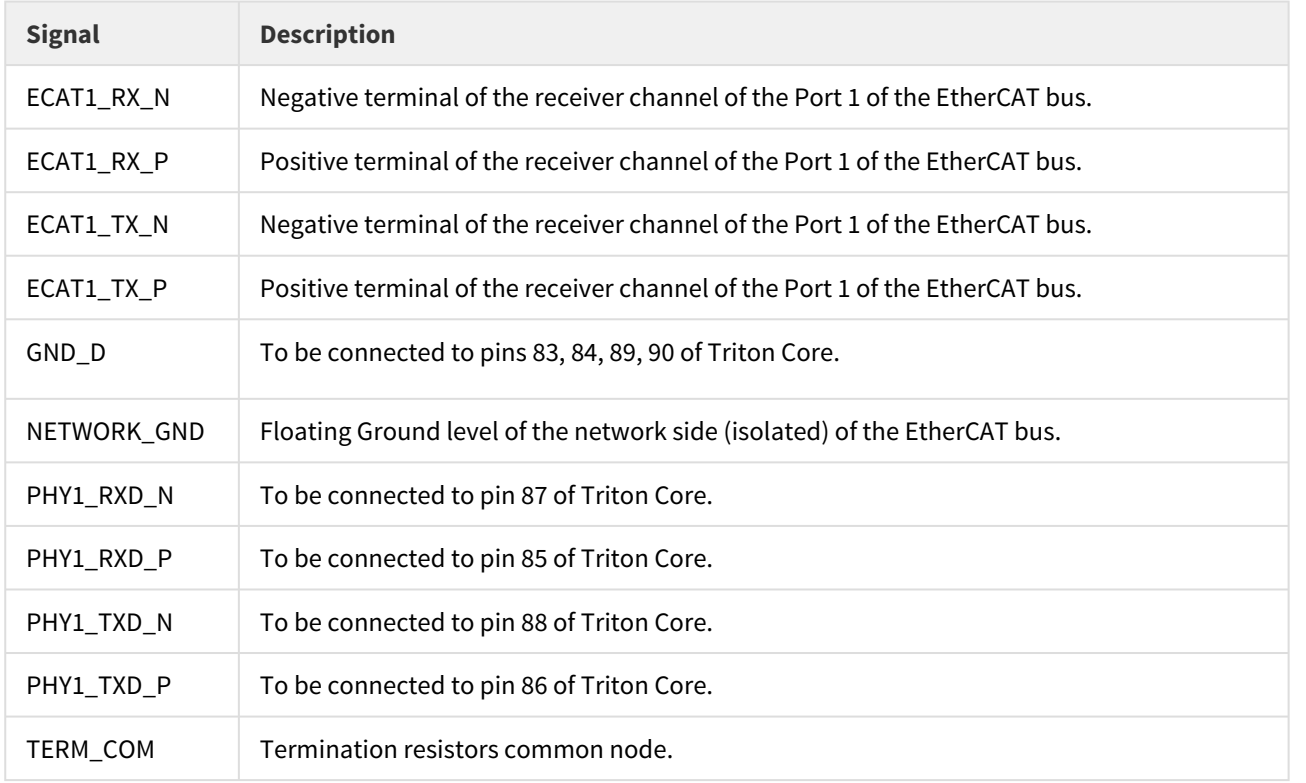

# <span id="page-35-2"></span>**Design Notes**

• Pins 12 and 13 of the 7490100111A are connected to the termination resistors common net to gain direct footprint compliance with other magnetics available in the market.

• "Network" is defined as a net class to ease defining an isolation barrier.

#### <span id="page-36-0"></span>**7.5 Absolute Encoder Interface**

This circuit is designed to set a RS422/485-based physical layer, which is the most common among absolute encoders. This sets 2 half-duplex channels, one for the "clock" signal, driven from the motion controller, and the other for the "data" signal, which is able of working in both transmit or receive directions (this, and the use of the signal ENDAT\_TXEN would allow a future support to other absolute encoder protocols in the market).

#### <span id="page-36-1"></span>**7.5.1 Schematic**

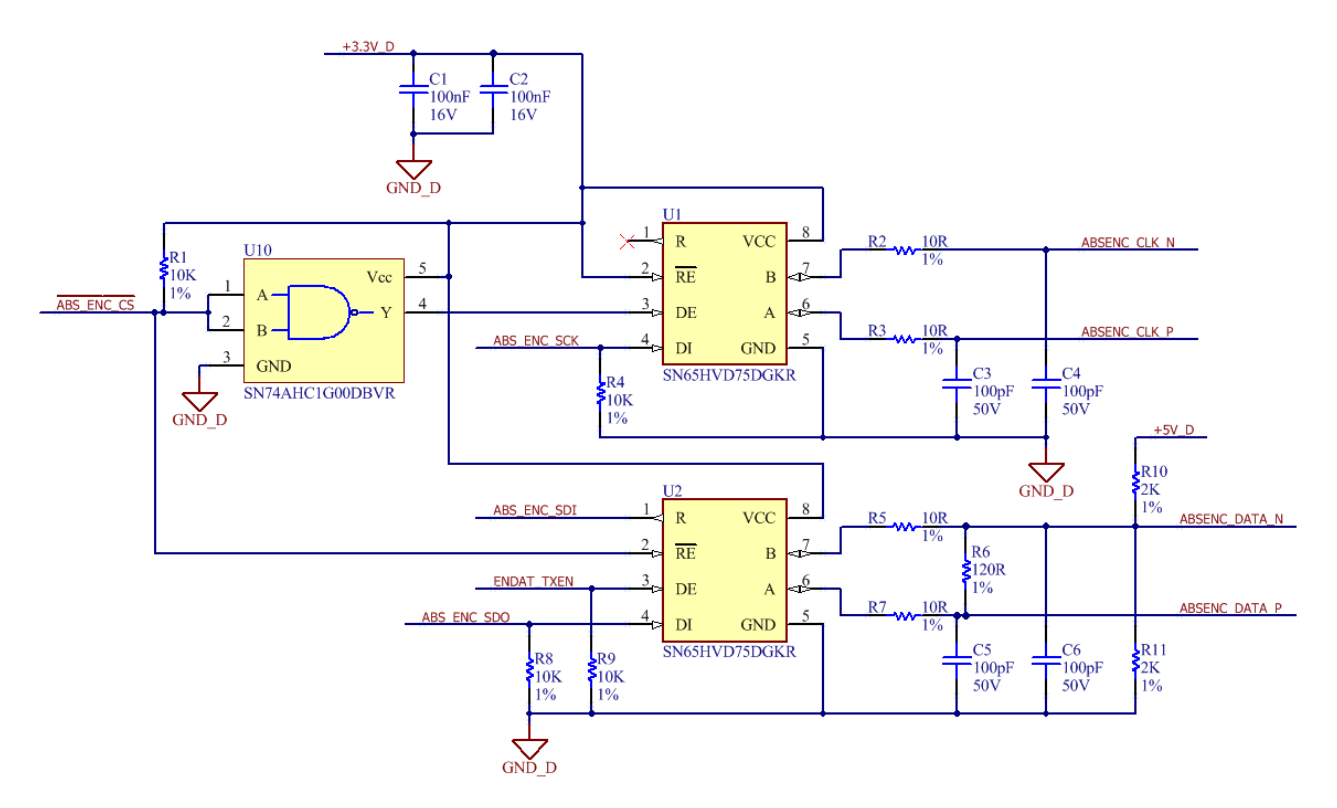

#### <span id="page-36-2"></span>**7.5.2 Bill of materials**

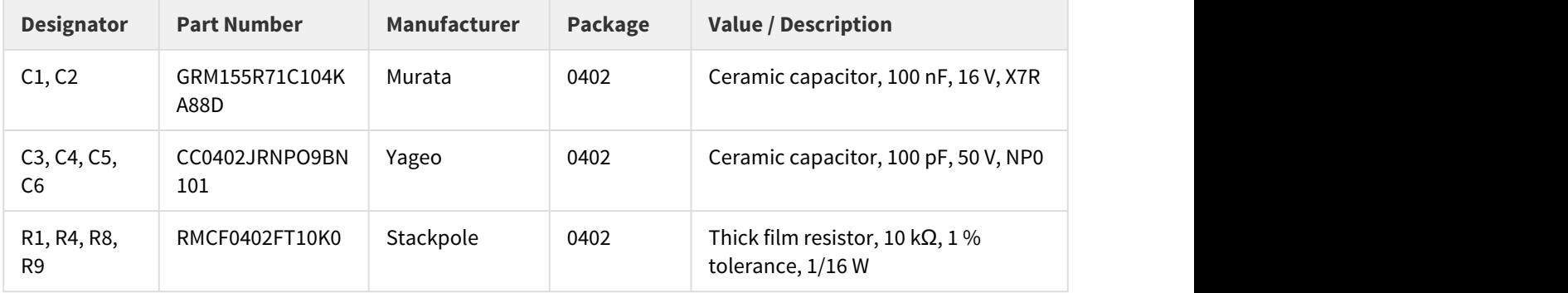

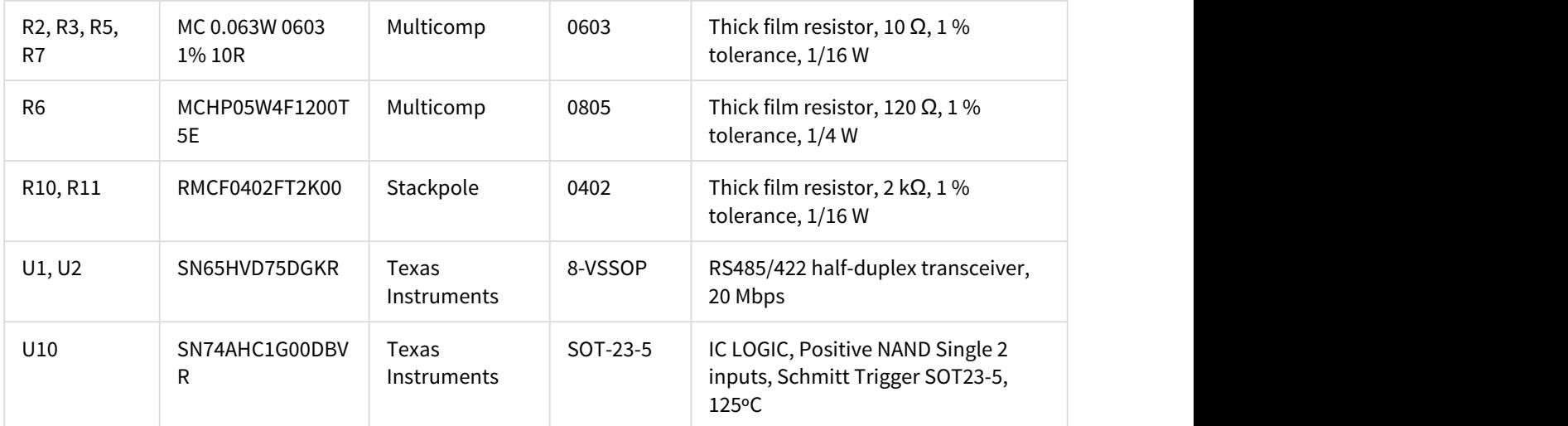

# <span id="page-37-0"></span>**7.5.3 Signals description**

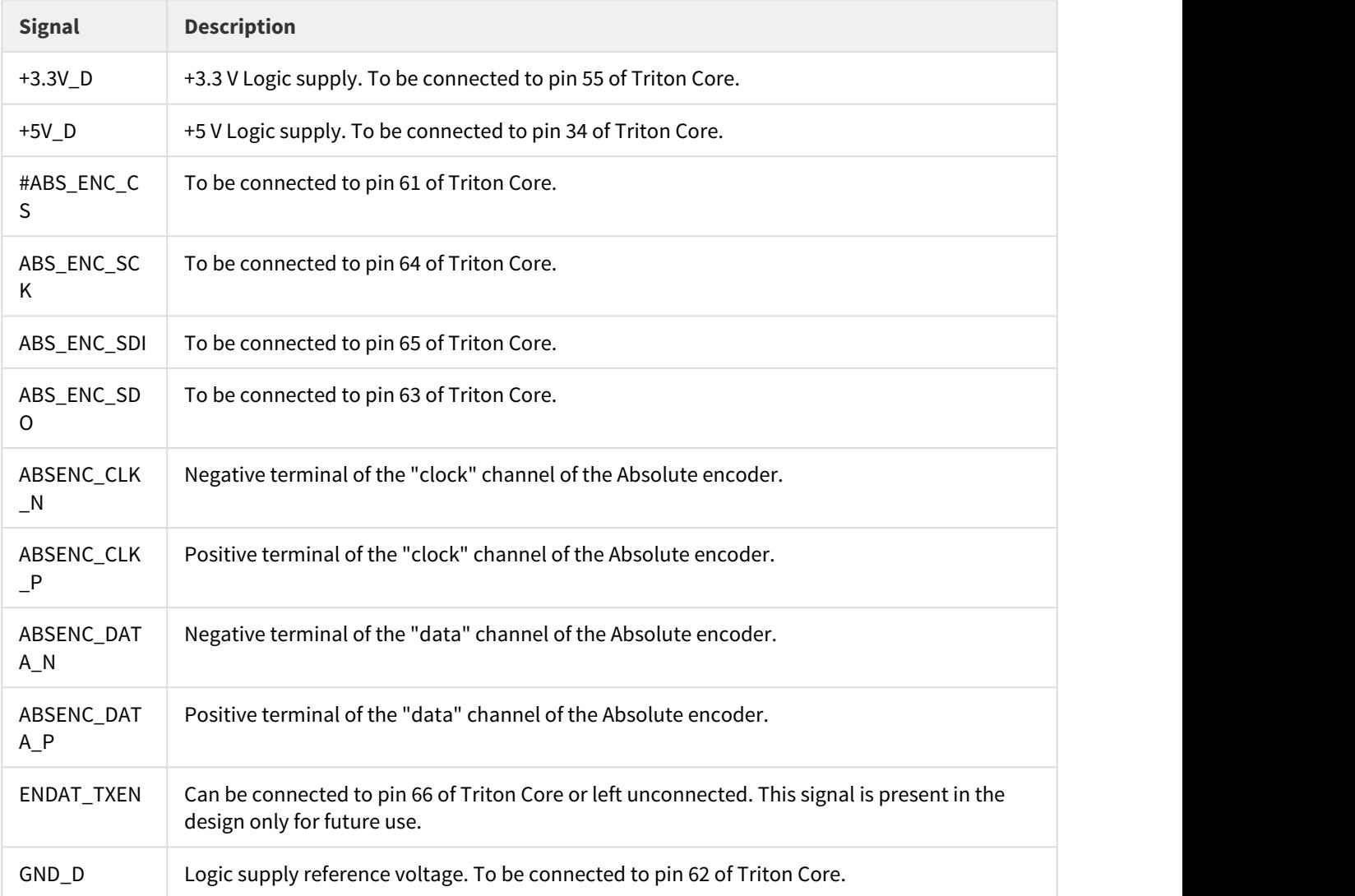

#### <span id="page-38-0"></span>**7.5.4 Design Notes**

- Termination resistor is not included in the "clock" output, although it can be recommended if the absolute encoder is connected along a very long cable, or a harsh electromagnetic environment.
- C3, C4, C5 and C6 could be increased up to 220 pF to reinforce the filtering effect over the input.
- If a stronger ESD protection is required, a TVS diodes with capacitance <100 pF are acceptable, whenever C3, C4, C5 and C6 are kept as specified in this guide.

#### <span id="page-38-1"></span>**7.6 LED Signalling**

This circuit proposes a set of on-board LED indicators that will be sufficient to comply with the specifications of CANopen and EtherCAT standards, plus other functional signalling.

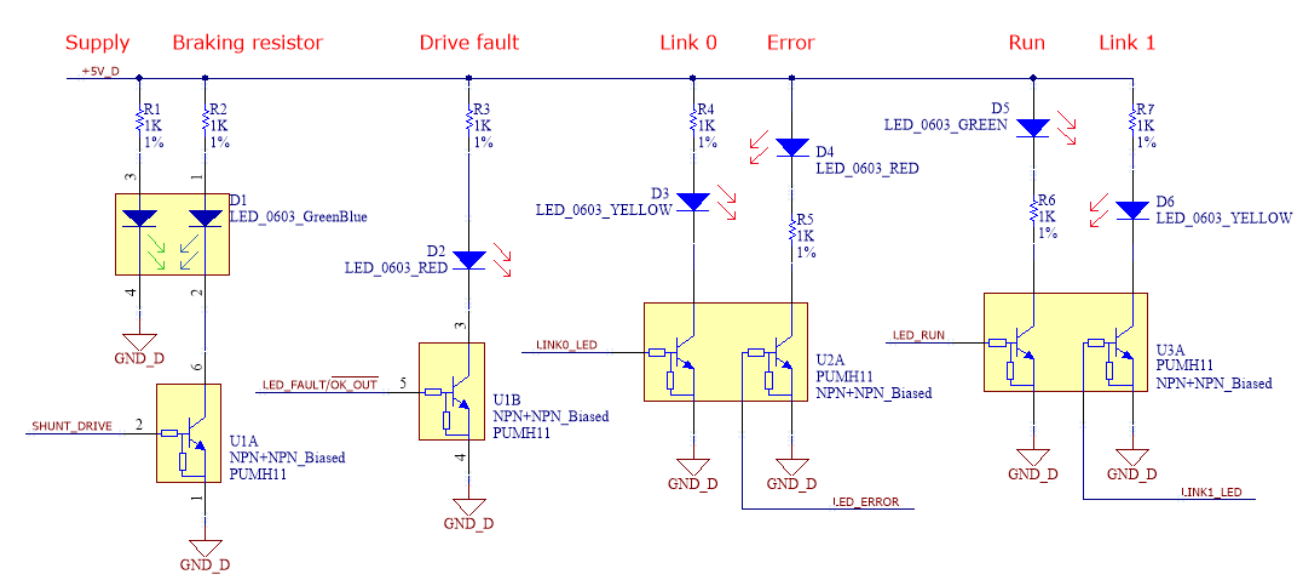

#### <span id="page-38-2"></span>**7.6.1 Schematic**

#### <span id="page-38-3"></span>**7.6.2 Bill of materials**

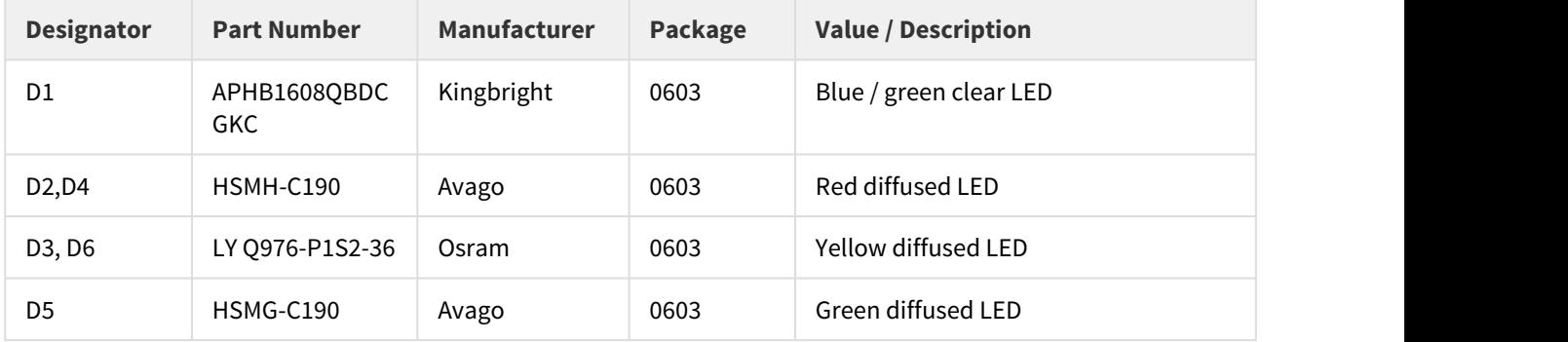

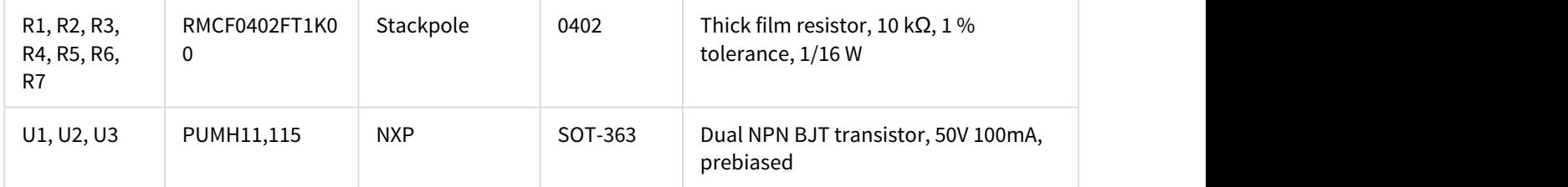

## <span id="page-39-0"></span>**7.6.3 Signals description**

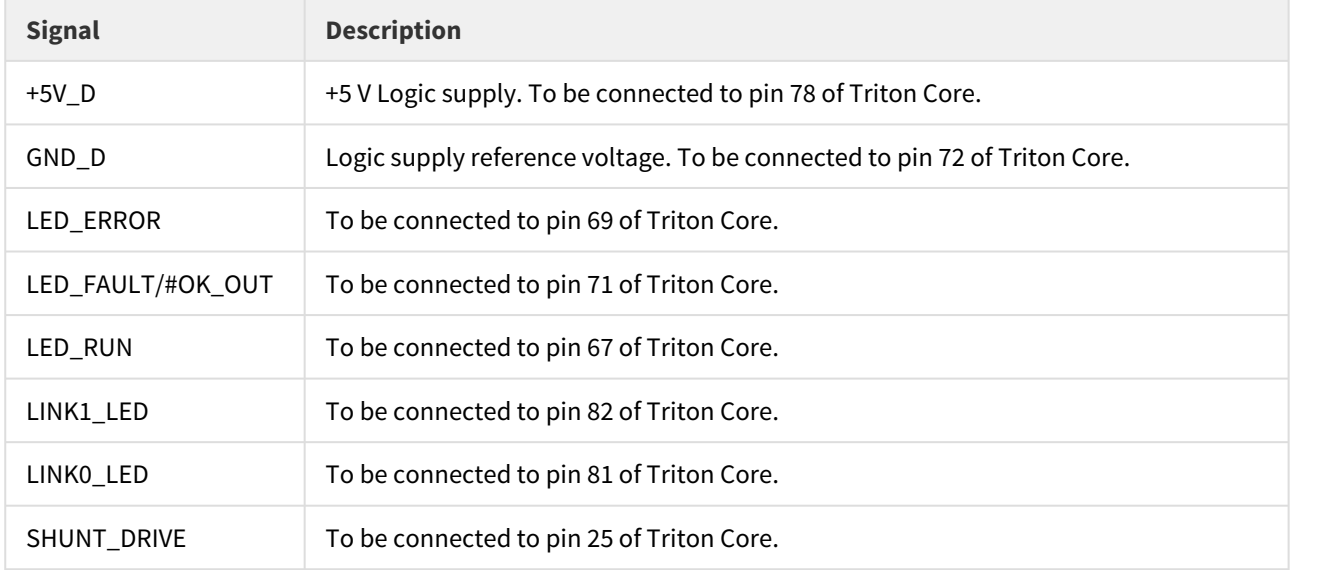

### <span id="page-39-1"></span>**7.6.4 Design Notes**

• All the current limiting resistors are the same value, which will cause differences in the brightness of each LED. Whenever this is not acceptable, each resistor must be individually dimensioned to match the specific forward voltage of each LED. When doing this, mind the dissipated power in each resistor and its derating with temperature. If no derating curve is available, this rule of thumb can be used: the maximum power that will be dissipated in the resistor (minimum V<sub>F</sub> of the LED) shall be less than 40% of its rated power.

# <span id="page-40-0"></span>8 PCB design

This part of the guide is intended to provide the necessary indications to design a PCB in which the Triton Core can be integrated.

Triton Core is interfaced by means of 1.27 mm pitch pin headers: **80 pins in the CANopen version** and **94 pins in the EtherCAT version**. As they have a slightly different shape and number of pins, the required footprint is slightly different in each case.

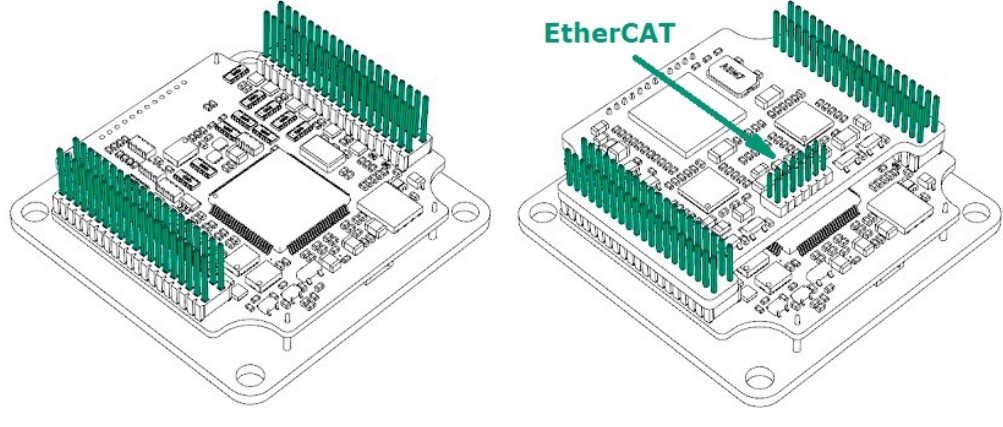

**Triton Core CANopen** 

**Triton Core EtherCAT** 

Also, Triton Core can be **directly soldered to the PCB** or **plugged into a receptacle pin header**. This guide is intended to provide PCB design advise for both approaches.

Component libraries for Altium Designer, Autodesk Eagle and KiCAD are provided through the links below. This components include only a through-hole footprint (soldered option), as in the case of using a pin header receptacle, the footprint is determined by the specific receptacle header selected.

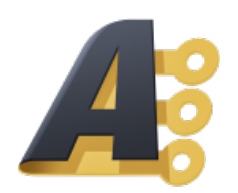

#### **Component for [Altium](http://www.altium.com/)**

#### <span id="page-40-1"></span>**8.1 TH soldered approach**

This way Triton Core will be directly soldered to the Interface board, meaning that it will not be anymore removable. Going with this approach the Interface board can be cheaper, as it does not need any header connectors.

It does still require spacers to keep the Triton at an optimal height over the interface board. Spacers will guarantee a sufficient mechanical integrity when a heat dissipator is mounted on the top of the Triton, but also a proper insertion depth of the pins through the PCB and, ultimately, an adequate soldering. Consider this suggested spacer, although any other length from **7.5 mm to 12.5 mm** might be valid, depending on the PCB thickness of the Interface board and how much the Triton pins are allowed to protrude through the back side of the board.

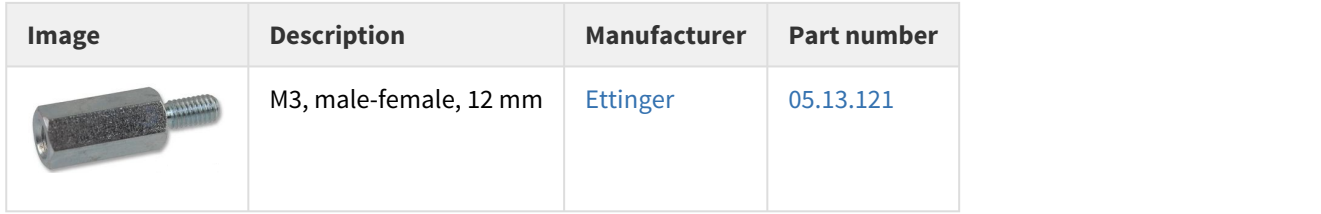

#### **Mount spacers before soldering**

Care must be taken on **assembling the spacers before and during soldering**. Otherwise, excessive mechanical tolerances can endanger the Triton Core, as strong stresses can appear when tightening them.

Overall, consider this pros and cons when choosing for this approach:

#### **Pros**  $\circledcirc$  Pros

- No additional components required (cheaper).
- Maximum current through power pins is guaranteed.

#### **Cons**  $\overline{1}$  Constants and  $\overline{1}$  Constants are  $\overline{1}$  Constants and  $\overline{1}$  Constants are  $\overline{1}$  Constants and  $\overline{1}$  Constants are  $\overline{1}$  Constants and  $\overline{1}$  Constants are  $\overline{1}$  Constants and  $\overline{1}$  Const

- Triton is permanently attached to the Interface board.
- Mechanical tolerances with spacers matter.

#### **A** Soldering technology

Triton Core must be soldered to the Interface board by means of wave, selective or manual soldering. **Never introduce a Triton Core in a reflow oven**, as a temperature profile that has not been carefully Soldering technology<br>Triton Core must be soldered to the Interface board by means of wave, selective or manual soldering.<br>Never introduce a Triton Core in a reflow oven, as a temperature profile that has not been carefully

#### <span id="page-41-0"></span>**8.1.1 Recommended layout**

Follow this footprint and landmark indications to properly include Triton Core in a PCB project, or download any of the CAD components linked above.

#### **CAN and EtherCAT versions**

Some of the drawings represent only the Triton Core EtherCAT variant. For the CANopen variant, just ignore the EtherCAT pins.

All the dimensions shown are in **millimetres (mm)**.

#### <span id="page-42-0"></span>**Hole locations**

Triton Core EtherCAT Pin land pattern

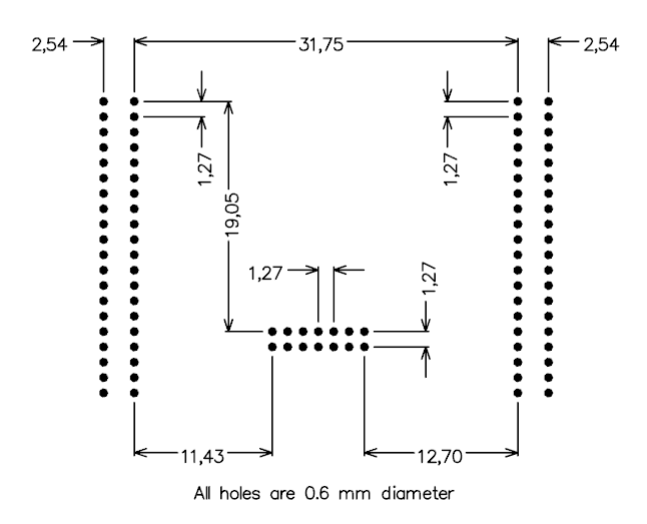

Triton Core EtherCAT Product clearance and fixing holes

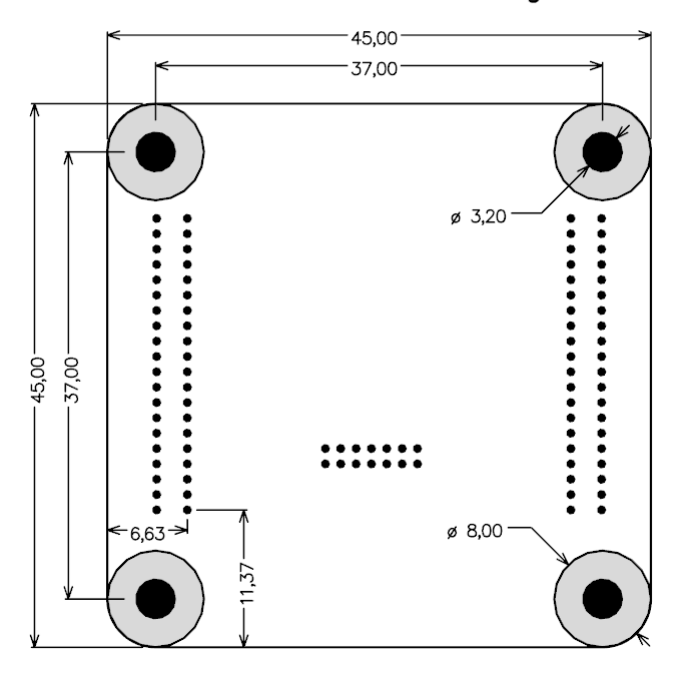

Grey areas indicate recommended copper and components clearance around the fixing holes. This would allow the safe use of a tube wrench key to tighten the spacers.

#### <span id="page-43-0"></span>**No components area**

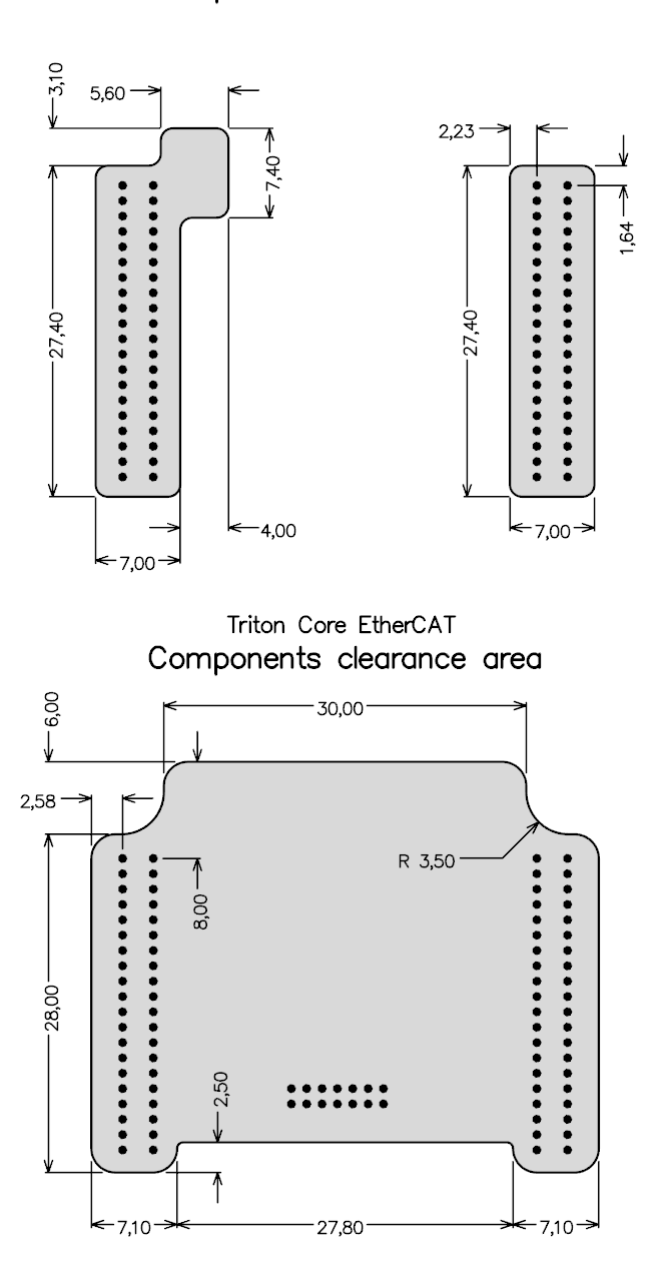

Triton Core CANopen Components clearance area

Both cases are considering the maximum insertion depth of the pins. However, if a **12 mm length spacer is used**, the represented area shall allow any underneath component no taller than **4 mm in the CANopen variant**, and **1.5 mm in the EtherCAT variant**.

# <span id="page-44-0"></span>**Only low profile components area**

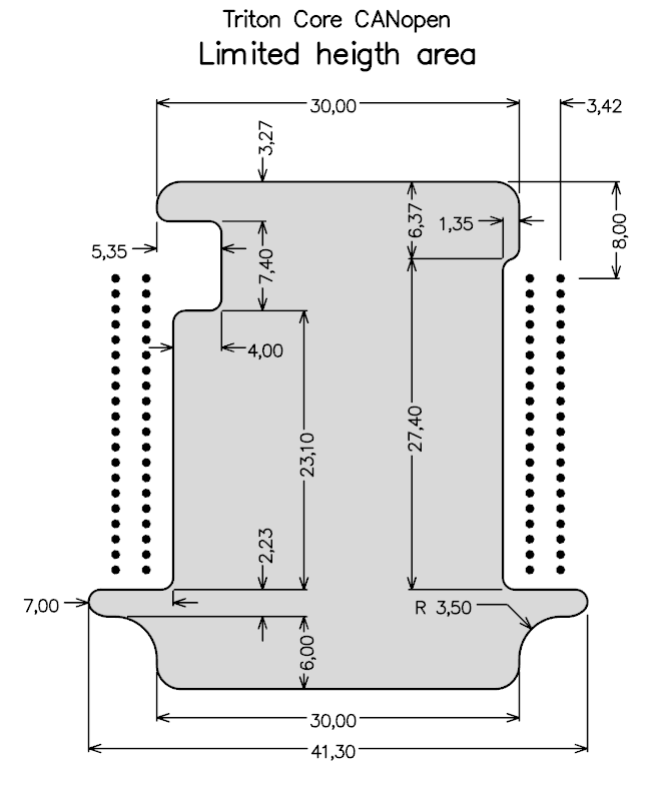

Triton Core EtherCAT Limited heigth area

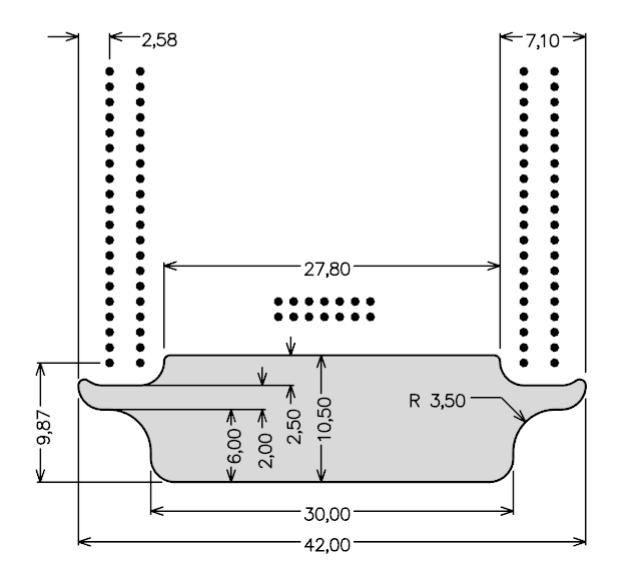

Both represented areas are considering the maximum insertion depth of the pins. In this case, the represented areas only allow a maximum component height of **0.8 mm under the CANopen variant**, and **3 mm under the EtherCAT variant** (only in the area marked in grey). Furthermore, only components shorter than 6.5 mm in the CANopen variant and 9 mm in the EtherCAT variant can be located **under the Coldplate**, represented in the drawing "Triton Core EtherCAT: Product clearance and fixing holes".

If a **12 mm spacer is used** instead of going to the maximum insertion depth, the grey area shall allow components up to **5 mm height**, in both CANopen and EtherCAT variants.

#### <span id="page-45-0"></span>**8.1.2 Routing**

Once Triton Core is properly added to a PCB project, multiple routing strategies may be equally valid. The chosen one should depend on the amount of features to use, specially regarding to feedback sensors, inputs and outputs and communications. The strategy suggested in this guide tries to cover everything Triton Servo Drive has to offer, which might represent a worst case in terms of complexity.

#### <span id="page-45-1"></span>**PCB technology**

The main and hardest technological restriction is in the pin holes. Due to their required diameter (Ø 0.6 mm) and pitch (1.27 mm), the use of **top-middle-bottom pads** is deeply recommended to allow signal tracks pass in between across internal layers while keeping a PCB manufacturing technology grade low enough.

Take the next image as an example:

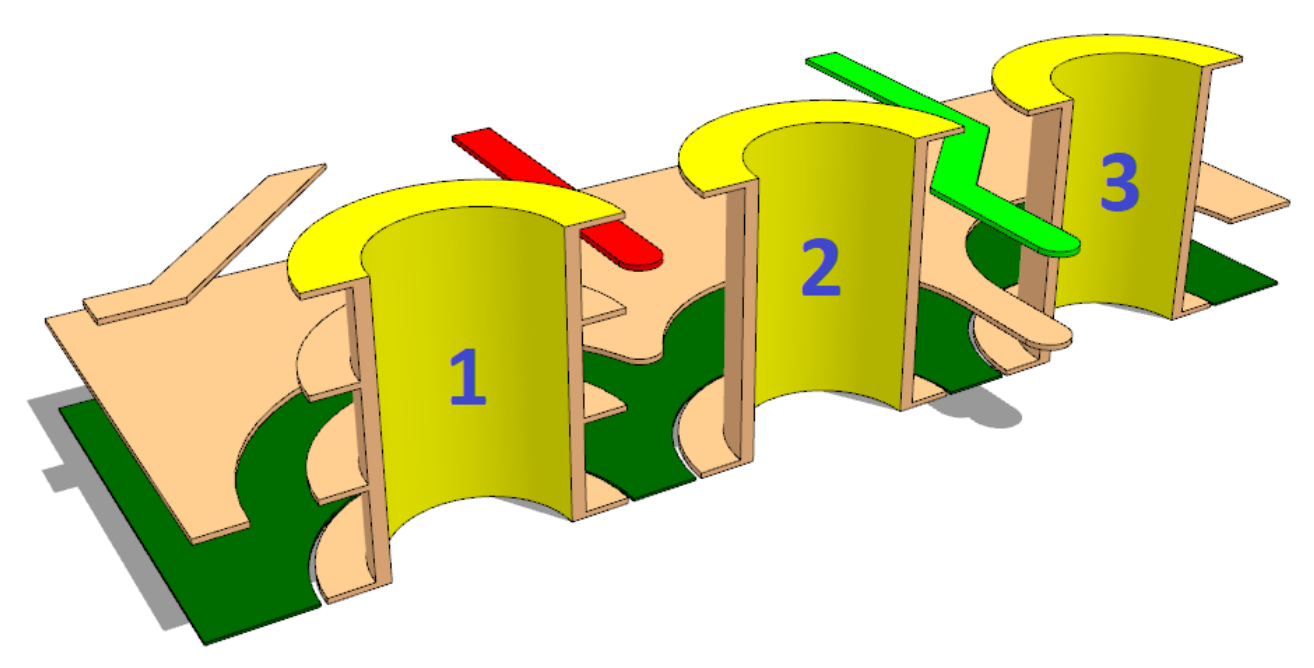

Here, the pad 1 is defined as a "simple" pad, meaning that the anular ring in the external layers is identical in internal layers. This causes an excessive narrowing of the space remaining for a track or a ground plane to pass between, as it happens with the track marked in red. The only way to proceed in this case is to increase the requirements of the PCB manufacturing technology, which obviously entails an higher cost. On the other hand, pads 2 and 3 are defined as "top-middle-bottom", meaning that the anular rings in internal layers are different from external layers. Specifically, in this case the internal anular rings are completely removed. Then, the remaining space is sufficient, and the green track or the ground plane under can pass with no problems.

#### **Top-middle-bottom pads**

It is not mandatory to use this technique is all the 94 pins: typically, power, GND, +5 V and +3.3 V pins can and should remain as "simple" type.

Then, one possible pad configuration might be this (internal layer represented):

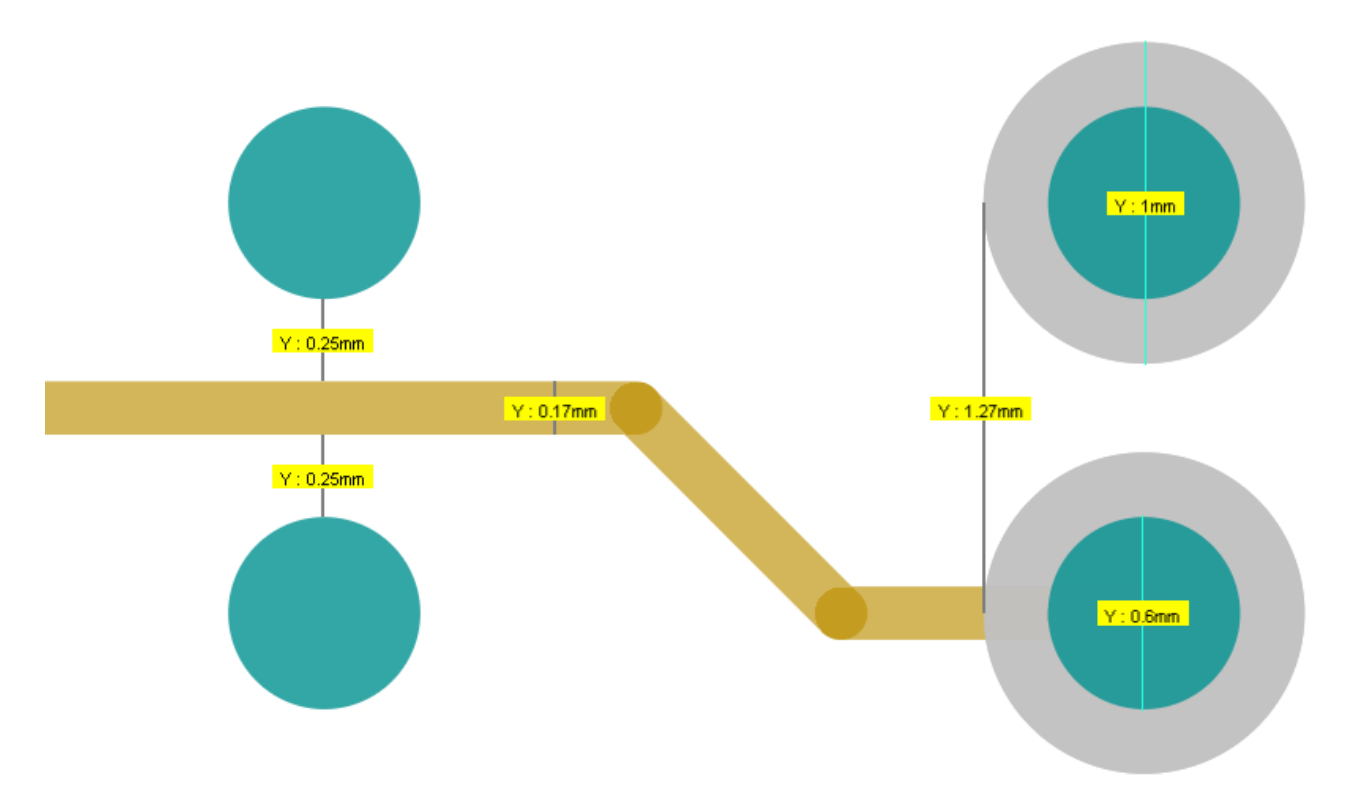

With this, consider the following recommendations to configure the rules / DRC of your project:

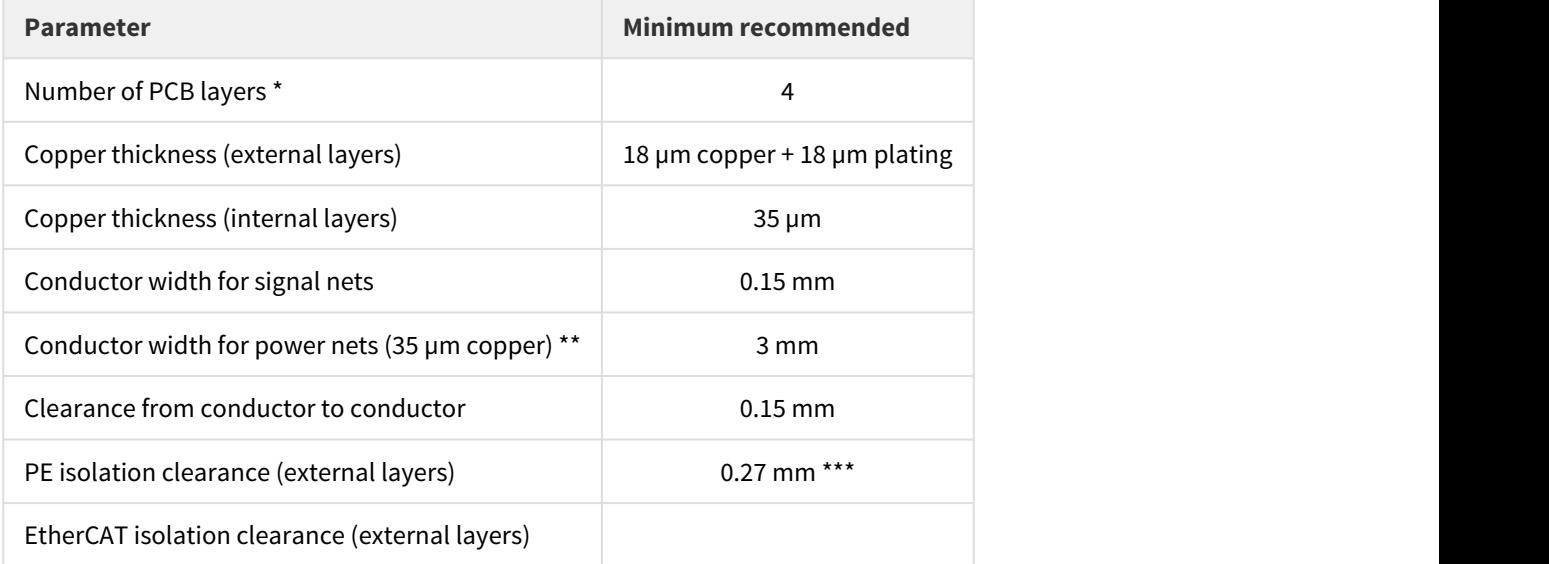

\* Although is possible to integrate the Triton Core in a single layer PCB when using a small amount of its features, most projects would require a PCB with a minimum recommended of 4 layers.

\*\* Considering the nominal current of TRI-7/48-y-P. Power conductors can be distributed along multiple layers, both internal and external. This would allow for less surface-consuming power tracks.

\*\*\* Limited by the pads themselves. Whenever is possible, **increase this clearance to 0.5 mm**.

#### <span id="page-47-0"></span>**Recommended routing strategies**

Each Interface board project will have its own specific requirements depending on the size, shape, components / connectors placement and number of layers. This will make each routing scenario unique. However, consider this routing layout as a possible solution to allow all nets exit the pins area:

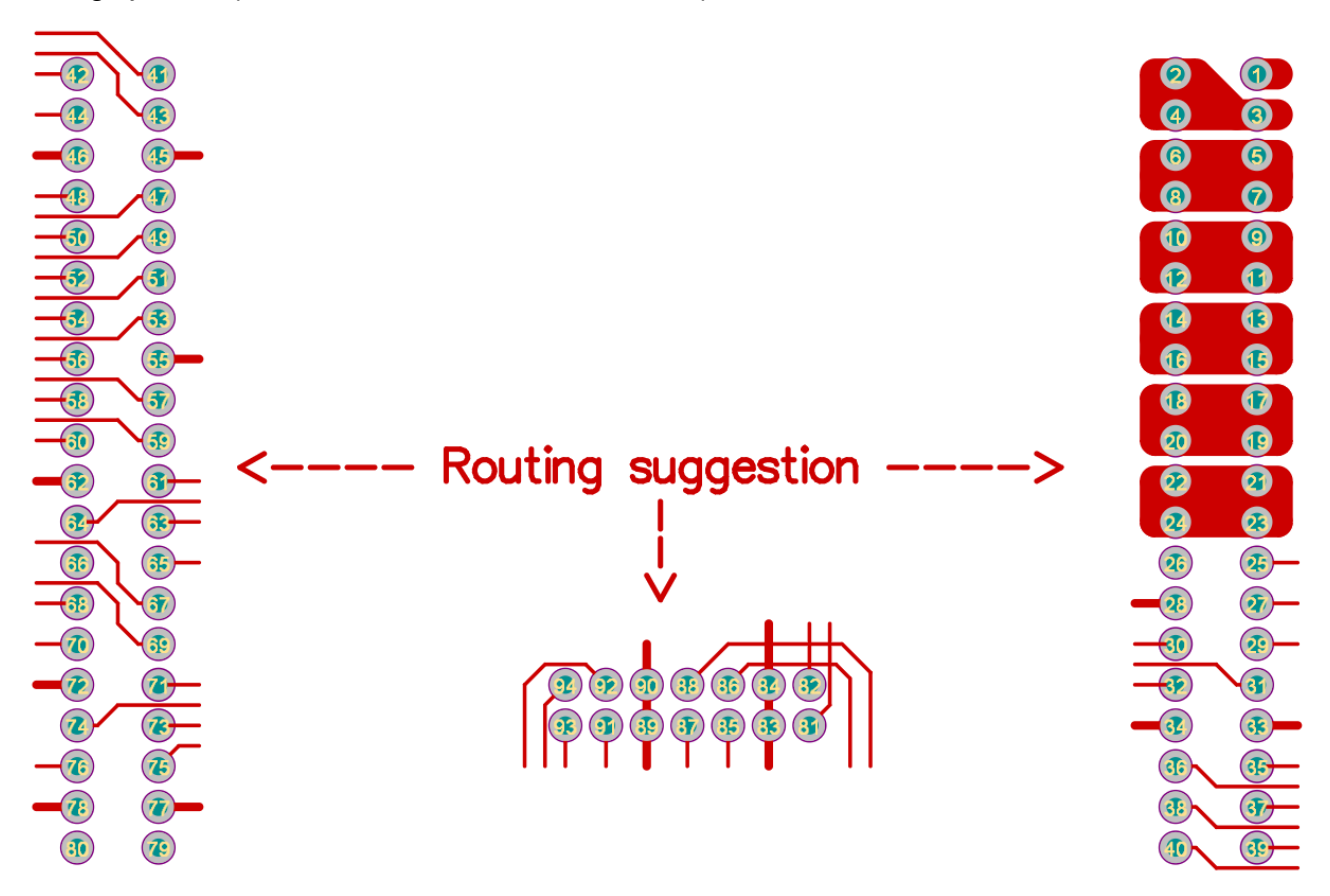

Additionally, some nets might require a special treatment. Specifically, USB data tracks and differential pairs must be routed carefully, meaning this:

- Positive and negative tracks must be kept close together and maintain a uniform distance between them all along their path.
- Pairs should describe a rather straight trajectory, o at least avoid significant length differences due to an uncompensated number of turns.
- Copper connected to GND must be kept uncut al allong the path described by the pair in an immediately adjacent layer.
- Avoid layer changes as much as possible, and always keep the 2 tracks in the same layer.
- If the pair must move to another layer, always put at least 1 via connected to GND as close as possible to the point where the pair goes through.

#### The nets affected by this advise are:

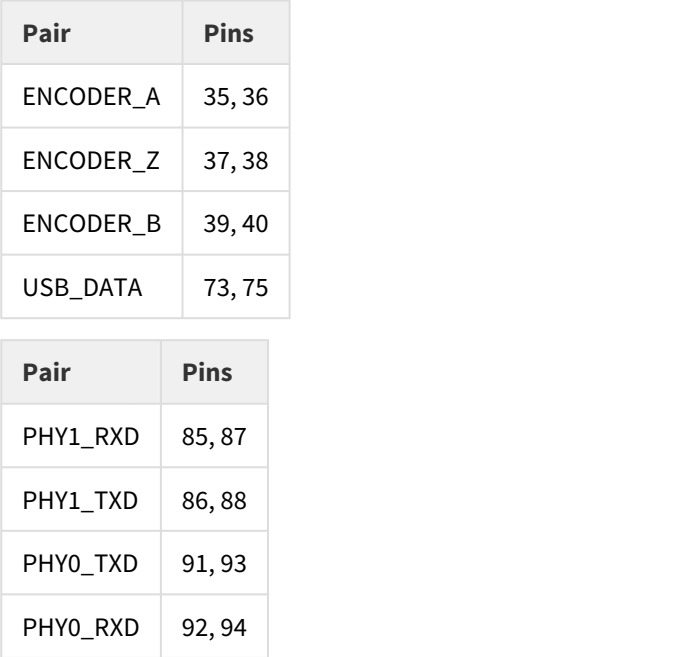

#### <span id="page-48-0"></span>**8.2 TH or SM plugged approach**

With this solution Triton Core can be plugged and unplugged from the Interface board at will, meaning this that the Triton Core in use can be updated over time. Under this approach, at least a couple of pin header receptacle strips are required to provide connectivity to the Triton.

#### **Difference from direct soldering approach**

The footprint, landmark, PCB technology and routing layout strategy will depend in this case on the receptacles selected. However, selecting through hole (TH) pin receptacles might lead to a solution very similar to the one exposed in the previous section. Even if the receptacle is surface mounted (SM), many of the indications described in the previous chapter might still be valid, so read it carefully.

Then, consider this pros and cons when choosing for this approach:

#### **Pros**  $\circledcirc$  Pros

- Triton Core can be removed from the resulting Interface board.
- Mechanical tolerances can be absorbed in the assembly.

#### **Cons**

- Additional components (connectors) must be added.
- Care must be taken on the current rating of the connectors.

#### **Manufacturing advise**

Here the Triton is not part of the manufacturing process, but assembled afterwards. Therefore, the soldering method only depend on the restrictions associated to the selected components of the Interface **i)** Manufacturing advise<br>Here the Triton is not part of the manufacturing process, but assembled afterwards. Therefore<br>soldering method only depend on the restrictions associated to the selected components of<br>board, which

#### <span id="page-49-0"></span>**8.2.1 Selection of pin header receptacles**

Follow this recommendation to select the best suited receptacles for the Interface board:

- Triton Core requires 2-row, 1.27 mm pitch receptacles:
	- The **main connectors** require 40 pins each (20 per row). The distance between rows is 2.54 mm, which allows implementing a single 40 contacts, 2-row, 1.27 mm x 2.54 mm header strip, or two 20 contacts, single-row, 1.27 mm pitch header strips.
	- The **EtherCAT connector** require 14 pin (7 per row). Both the pitch and the distance between rows is 1.27 mm. In this case, using 2 single-row connectors is also possible, although it is deeply recommended to double-check that the selected component is narrow enough to fit.
- A **current rating** of at least 1.5 A per pin is mandatory, unless only TRI-1/48-y-P and / or TRI-4/48-y-P will be used. Triton will use 4 of these pins to conduct the phase current, so a lower current rating will act as a bottle neck in the power train.
- Blind or bottom entry receptacles can be selected, but this determines the length of the spacers:
	- When selecting **blind receptacles**, put care in selecting the spacers length, as they must guarantee that the tip of the pins of Triton Core lays under the contact point's insertion depth of the selected receptacles. The datasheet or drawing of the receptacle should provide this information.
	- When selecting **bottom entry receptacles** there is a wider range of valid insertion depths. However, mind the length of the pins that will protrude by the opposite side of the interface board, and ensure this pins will not be in risc of electrical contact or mechanical interference with other adjacent devices.

# **Use of spacers required**

Any solution including receptacle connectors must include **spacers** to fix Triton Core. This way both the mechanical integrity and electrical contact are guaranteed.

#### <span id="page-49-1"></span>**Suggested components**

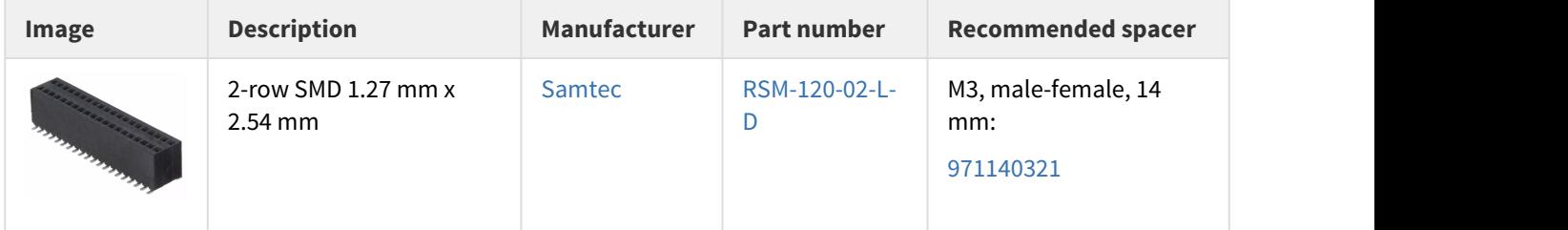

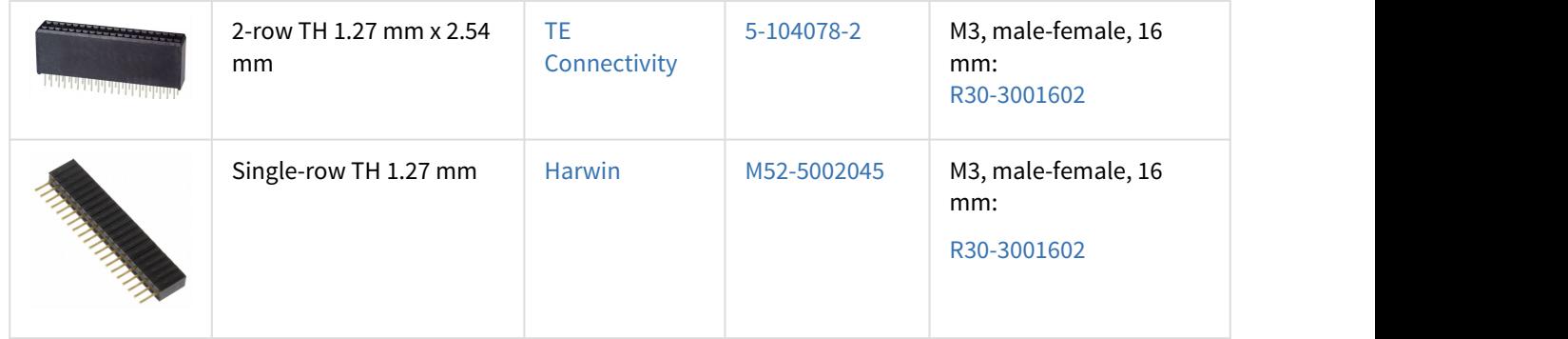

# <span id="page-51-0"></span>9 Slave and Standalone Control

Triton Servo Drive comes with a full pack of options to work **standalone** or be integrated in a **network**. Natively, it is based in the **[CANopen standard](https://www.can-cia.org/index.php?id=specifications&no_cache=1)** from which it can be configured and driven through several communication protocols. On top of this, Ingenia adds the motion control know-how shaped into the friendly and effective user interface of our configuration software, **MotionLab**, from which all the features of the Triton Servo Drive can be squeezed. Furthermore, users that would like to develop their own software can freely download a set of **libraries** that will allow them releasing all the control power of this tiny servo drive.

#### <span id="page-51-1"></span>**9.1 To get started: MotionLab**

MotionLab is the "do it all" software from Ingenia. Configuring the control loops, setting motion profiles, monitoring inputs and outputs, ... and a lot more: everything is centralised in this tool under an elegant and intuitive user interface.

To get started, download the last version of MotionLab for free by following the link below, and follow the steps to install.

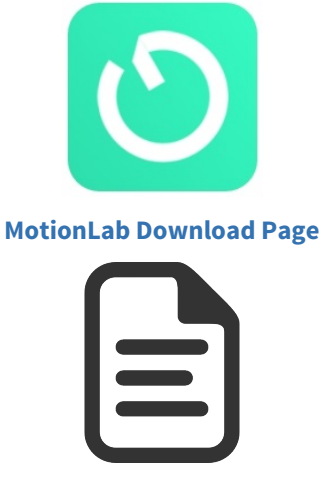

## **[MotionLab User Manual](http://doc.ingeniamc.com/motionlab/user-manual)**

Once installed and running, simply plug a µUSB cable from Triton to your Windows PC and press "scan". Your drive will be automatically detected, as it is powered from USB. From this, you can follow the wizard guide to easily configure your motor, feedback and command source, and even command an auto-tune of the PID controller, or you can explore all the options and operation modes yourself by going through the main menu in the left tab. Find more in the **Reference Guide** linked above.

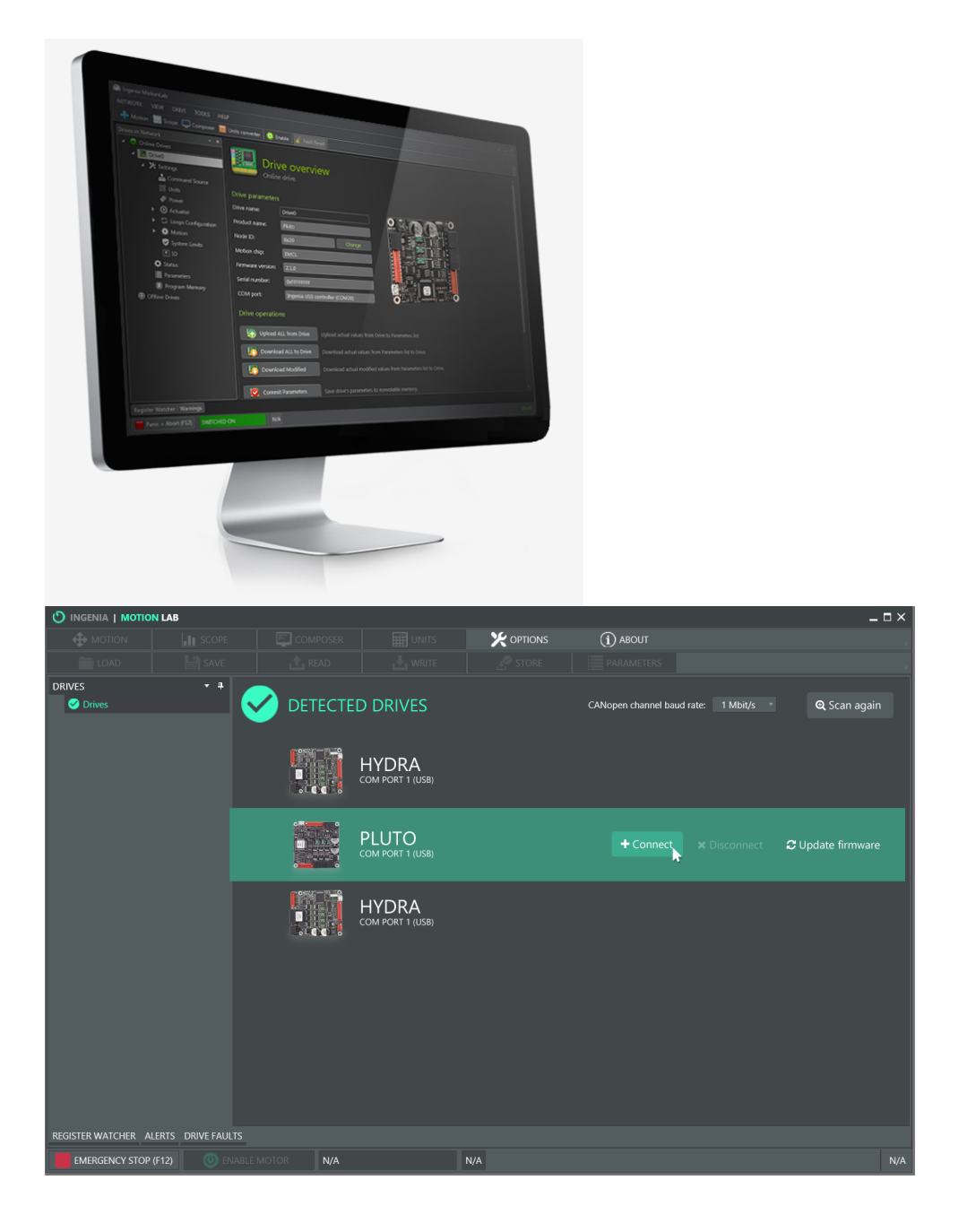

#### <span id="page-52-0"></span>**9.1.1 Standalone operation**

Triton Core has a built-in non-volatile memory that enables it to work in Standalone mode. In this operation mode, the drive will take pre-programmed actions in front of multiple trigger events, with no need of a master device or network activity at all (although it still can be a network slave at the same time). To benefit from this feature, MotionLab integrates a **Composer** editor to configure simple macros and tie them together to form a standalone program. **No coding or programming skills are required**, and the resulting program can reach a level of complexity high enough to make a network master unnecessary in most cases.

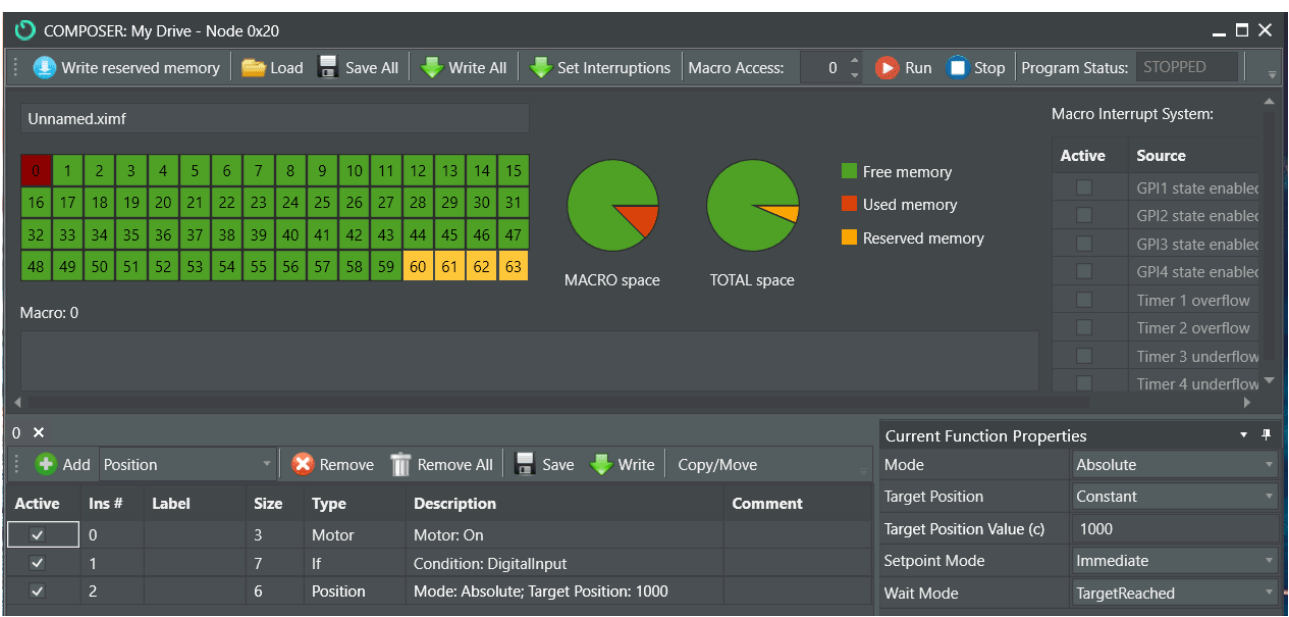

### **More info**

Check MotionLab's **[Reference Manual](http://doc.ingeniamc.com/motionlab/user-manual/program)** to get further info about Composer and macro editing.

#### <span id="page-53-0"></span>**9.1.2 Network operation**

Triton Core can be interfaced through 4 different communication physical layers. On the top of them, the CANopen standard is followed (with the inherent limitations of each physical layer):

- **USB:** 2.0 or earlier. Only SDO (no PDO allowed)
- **UART:** Up to 115200 baud. Can be driven to RS-232 or RS-485 in both point-to-point o daisy-chain modes. Only SDO (no PDO allowed).
- **CAN:** Up to 1 Mbps. Only TRI-X/XX-**C**-Y. Full CANopen support.
- **EtherCAT:** 100 base-T. Only TRI-X/XX-**E**-Y. Full CANopen over EtherCAT support.

#### **CAN and EtherCAT versions**

Note that Triton Core comes in 2 versions, one supporting CAN and the other EtherCAT, so both interfaces **CAN and EtherCAT versions**<br>Note that Triton Core comes in 2 versions, one supporting CAN and the other EtherCAT, so both interfaces<br>cannot be available at the same time. Find out more about Triton versions at **Triton Core** 

With this, a same set of registers or "stack" is used regardless of the nature of the network. MotionLab manages the interaction with this registers, while offering a more comfortable front-end to configure and control the drive. However, the users interested in directly reading and writing this registers can still use MotionLab, as a full register watcher is included.

Find our more about MotionLab here:

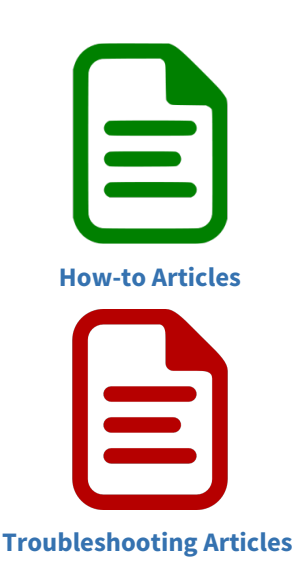

#### <span id="page-54-0"></span>**9.2 Slave direct command control**

In Network mode, one or more Triton Core can be controlled from a master device by directly reading and writing to the registers stack. Everything, from enabling the motor to configure a multi-point trajectory, can be set by managing this registers through the network, thanks to **EMCL**, Ingenia's proprietary firmware, embedded in the Drive.

The EMCL Command Reference Manual gathers all the information required to enable every single feature and function packed into the Triton Servo Drive from a network master device, including register addresses, motion control objects and the state machine.

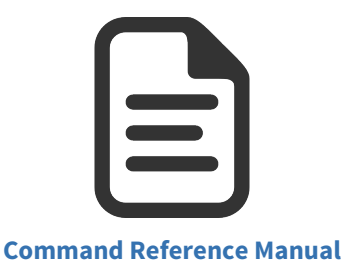

#### <span id="page-54-1"></span>**9.3 Further beyond with software**

Either if the project requires programming the master device, or simply developing software tools to be used at an engineering stage, programming your own motion control application will be a lot easier with Ingenia software **Libraries**.

**IngeniaLink**, offering both **C** and **Phyton** APIs, provides what is needed to develop a motion control application for Windows, Linux or MacOS under **USB / Serial** communications: from plotting in real time any magnitude quantified in the drive, to programming gadgets in a virtual control board to become a manual command source.

**Arduino Library** embeds all the motion control expertise required to create very advanced projects while keeping the well known simplicity and flexibility of Arduino, thus giving step to a whole new generation of prototyping and educational engineering. With Arduino and the power of Triton Core, the sky is the limit.

TRITON CORE Application Guide | **Slave and Standalone Control**

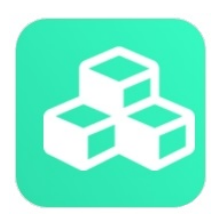

**[IngeniaLink Library](http://ingeniamc.com/software)**

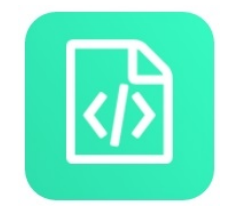

**[Arduino Library](http://ingeniamc.com/software)**

# <span id="page-56-0"></span>10 Further reading

Continue learning by following any of this topics:

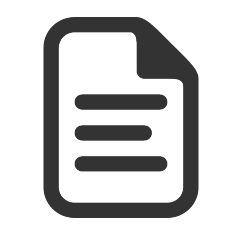

**[Triton Core Online manual](http://doc.ingeniamc.com/display/TR/TRITON+CORE+Product+Manual)**

Most up-to-date description of the product

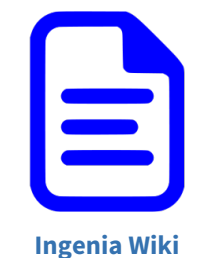

How-to, Troubleshooting and Motion Control Literature

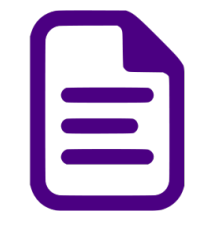

**[Low Inductance Motors](http://doc.ingeniamc.com/display/KB/Motor+inductance+effects+on+servo+drives)**

How they can be driven with Ingenia Drives

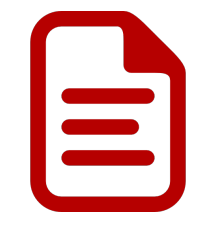

**[Shunt Braking Resistor](http://doc.ingeniamc.com/display/KB/Dimensioning+a+Shunt+Resistor+for+Regenerative+Braking)**

How to dimension it, what to know

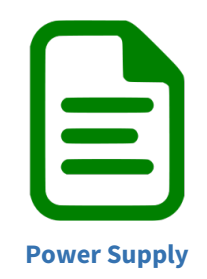

#### How to select a power supply for Triton Servo Drive

### <span id="page-57-0"></span>**10.1 Contact**

INGENIA-CAT S.L. 8-14 Marie Curie Advanced Industry Park 08042 Barcelona Spain

Telephone: +34 932 917 682 E-mail: [hello@ingeniamc.com](mailto:HELLO@INGENIAMC.COM) Web site: [www.ingeniamc.com](http://www.ingeniamc.com/) Support page: [ingeniamc.com/support/triton](http://ingeniamc.com/support/triton)

# <span id="page-58-0"></span>11 Service

We are committed to quality customer service. In order to serve in the most effective way, please open a ticket on our service desk at [www.ingeniamc.com/support](http://www.ingeniamc.com/support) or contact your local sales representative for assistance.

If you are unaware of your local sales representative, please contact the Customer Support.

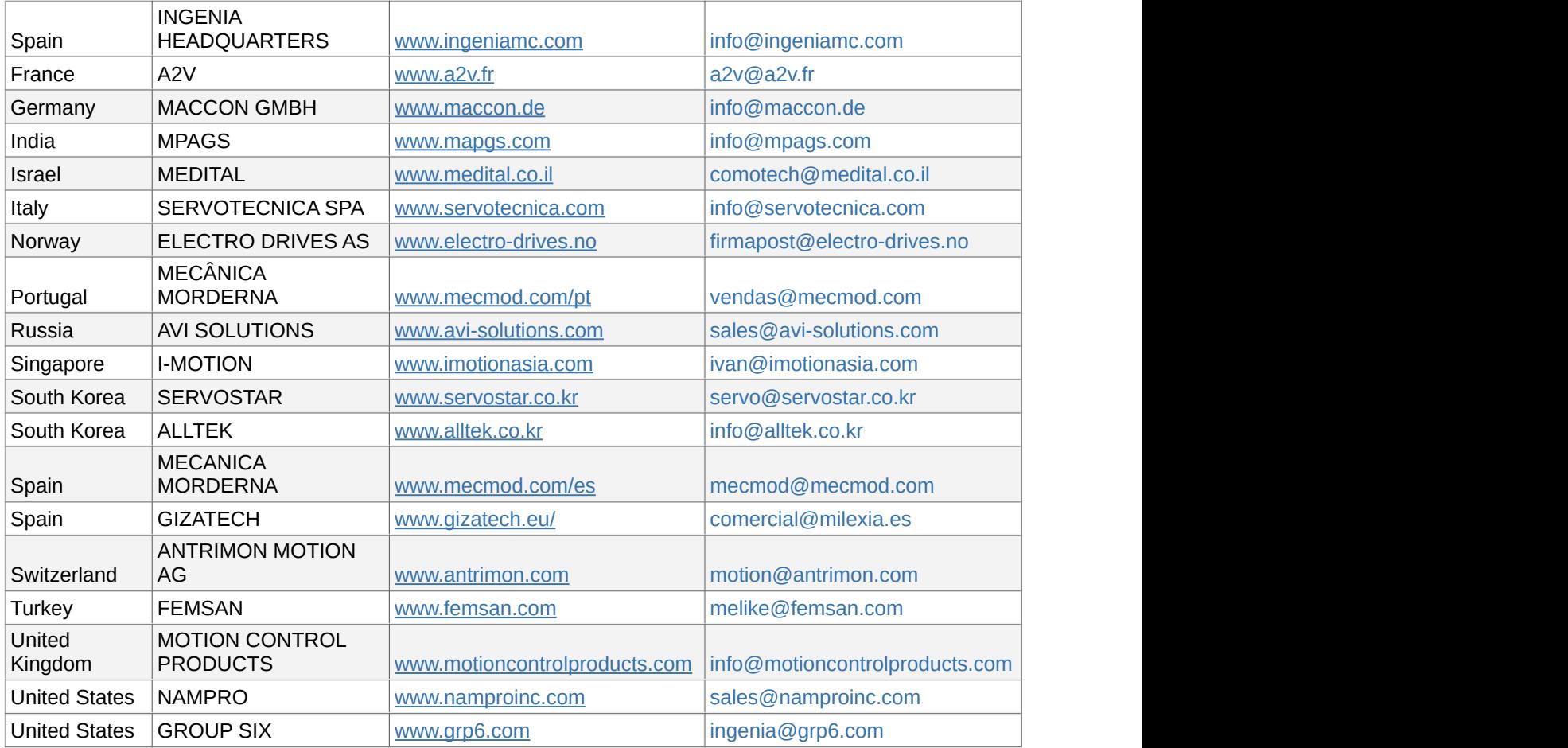

INGENIA-CAT S.L.

8-14 MARIE CURIE, ADVANCED INDUSTRY PARK

08042 BARCELONA

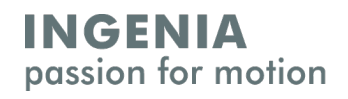